# National College<sup>of</sup><br>Ireland

## Configuration Manual

MSc Research Project Data Analytics

Marcelo Fischer Student ID: 20118872

School of Computing National College of Ireland

Supervisor: Rejwanul Haque

#### National College of Ireland Project Submission Sheet School of Computing

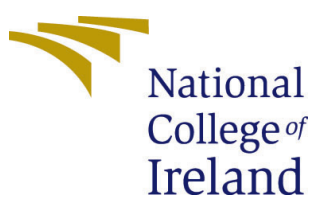

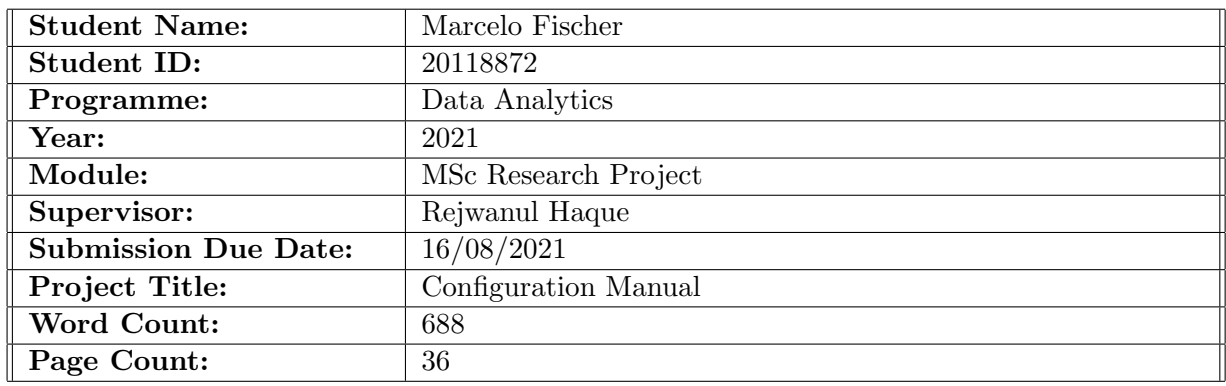

I hereby certify that the information contained in this (my submission) is information pertaining to research I conducted for this project. All information other than my own contribution will be fully referenced and listed in the relevant bibliography section at the rear of the project.

ALL internet material must be referenced in the bibliography section. Students are required to use the Referencing Standard specified in the report template. To use other author's written or electronic work is illegal (plagiarism) and may result in disciplinary action.

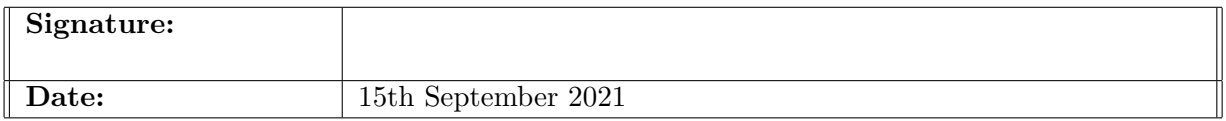

#### PLEASE READ THE FOLLOWING INSTRUCTIONS AND CHECKLIST:

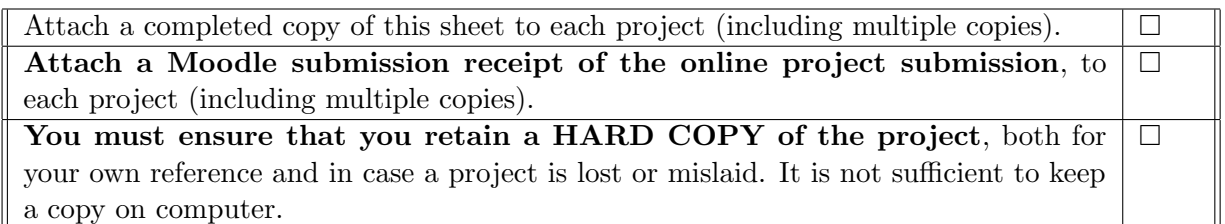

Assignments that are submitted to the Programme Coordinator office must be placed into the assignment box located outside the office.

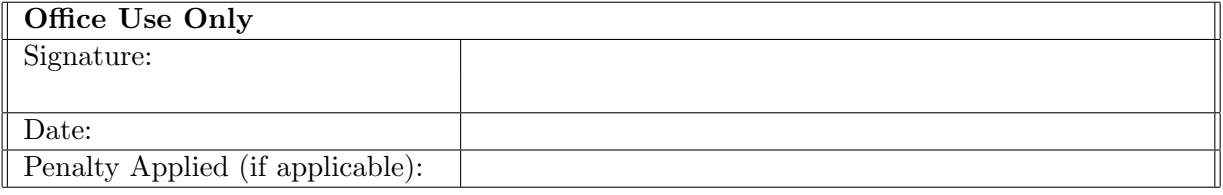

### Configuration Manual

#### Marcelo Fischer 20118872

#### 1 Introduction

This configuration manual lists all hardware and software requirements to reproduce this research. The steps taken from data acquisition to model implementation are shown in this document.

#### 2 Hardware and Software Requirements

Table [1](#page-2-0) shows the hardware specifications used in the research. Table [2](#page-2-1) shows the programming language used, the libraries used and their respective versions.

<span id="page-2-0"></span>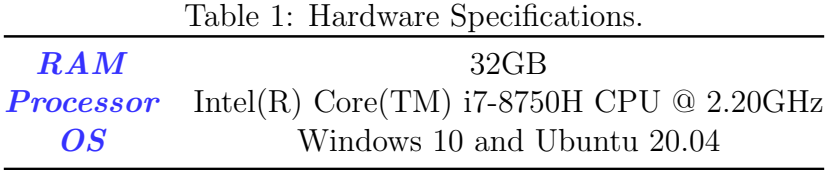

<span id="page-2-1"></span>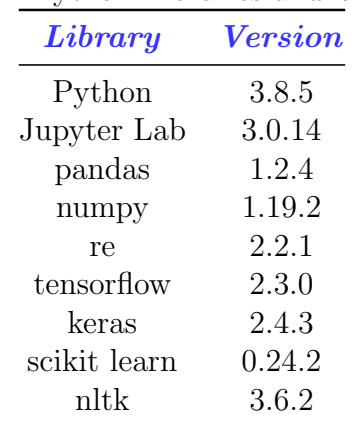

#### Table 2: Python Libraries and Versions.

#### 3 Dataset

#### 3.1 Folder Structure

The files need to be inside the *project* folder as shown in Figure [1](#page-3-0) for the paths in the code to work correctly. Also, the paths must be changed if executing inside a Linux or

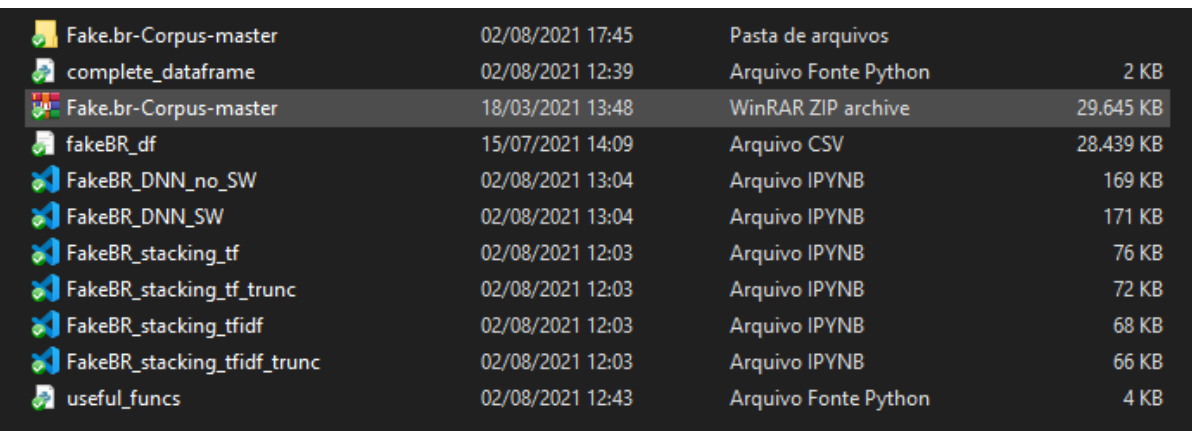

Windows machine. Each file shown in Figure [1](#page-3-0) will be explained in this manual.

<span id="page-3-0"></span>Figure 1: Structure of the project folder. All shown files must be inside this folder for the files and paths to work.

#### 3.2 Dataset Creation

The dataset was download from a Github repository which can be found at <https://github.com/roneysco/Fake.br-Corpus>. The downloaded zip file contains three folders and a README file. The *full-texts* folder contains the full texts of the news, and also the metadata information about each label. The *size\_normalized\_texts* folder contains the truncated texts so that each fake-real pair has the same text length. The *preprocessed* folder contains a *csv* file with three columns: index, label, and the preprocessed text. Pre-processed text means the removal of diacritic, accent, and Portuguese stopwords. Only the original full texts (the first folder) was used in this research.

Figure [2](#page-4-0) shows the complete script to generate the master dataframe. For the code to work it is needed to have the *Fake.br-Corpus-master* folder inside the *project* folder. The necessary imports are shown at the top of the script.

### 4 Preprocessing

Before dealing with the actual data, some functions were defined to make the code cleaner and more organized. Figure [3](#page-4-1) shows the necessary imports for the script. Figure [4](#page-5-0) shows the function used to clean the texts. Figure [5](#page-5-1) shows the function used to remove Portuguese stopwords from the texts. Figure [6](#page-5-2) shows the function used to evaluate the models. Figure [7](#page-6-0) shows the function used to save the models if wanted.

### 5 Experiments

#### <span id="page-3-1"></span>5.1 Term Frequency - Full Texts Experiments

Figure [8](#page-6-1) shows the necessary imports for these experiments. All TF experiments did not remove stopwords from the texts. Figure [9](#page-6-2) shows how to load the data. Figure [10](#page-7-0) shows the pre-processing steps and the creation of the train and test sets.

```
from collections import defaultdict
   from pathlib import Path
   import pandas as pd
   |FAKE_FOLDER_PATH = "..\\project\\Fake.br-Corpus-master\\full_texts\\fake"
   TRUE FOLDER PATH = "..\\project\\Fake.br-Corpus-master\\full_texts\\true"
   SAVE DF FOLDER = "..\\project\\fakeBR df.csv"
   # Create the dateframe with the fake news
   fakes = defaultdict(list)for file in Path(FAKE FOLDER PATH).iterdir():
11with open(file, \overline{r}, encoding='utf-8') as f:<br>fakes["file_name"].append(file.name)
121314fakes["text"].append(f.read())
   fake df = pd.DataFrame(fakes)15
17# Create the dateframe with the real news
   trues = defaultdict(list)for file in Path(TRUE_FOLDER_PATH).iterdir():
19
        with open(file, "r", encoding='utf-8') as f:
20trues["file_name"].append(file.name)
21trues["text"].append(f.read())
   true df = pd.DataFrame(true)2<sub>3</sub>24# Create the Labels for both dataframes
   \mathsf{fake} df['label'] = 1
   true_df['label'] = 028
   # Concatenate both dataframes to create the master dataframe
30
   | fakeBR df = pd.concat([fake df, true df])
31print(f"Shape of the fake_df dataframe: {fake_df.shape}")
32
33
   print(f"Shape of the true_df dataframe: {true_df.shape}")
   print(f"Saving the dataframe to {SAVE DF FOLDER}...")
35
   fakeBR_df.to_csv(SAVE_DF_FOLDER, index=False)
```
<span id="page-4-0"></span>Figure 2: Full Python script to generate the master dataframe.

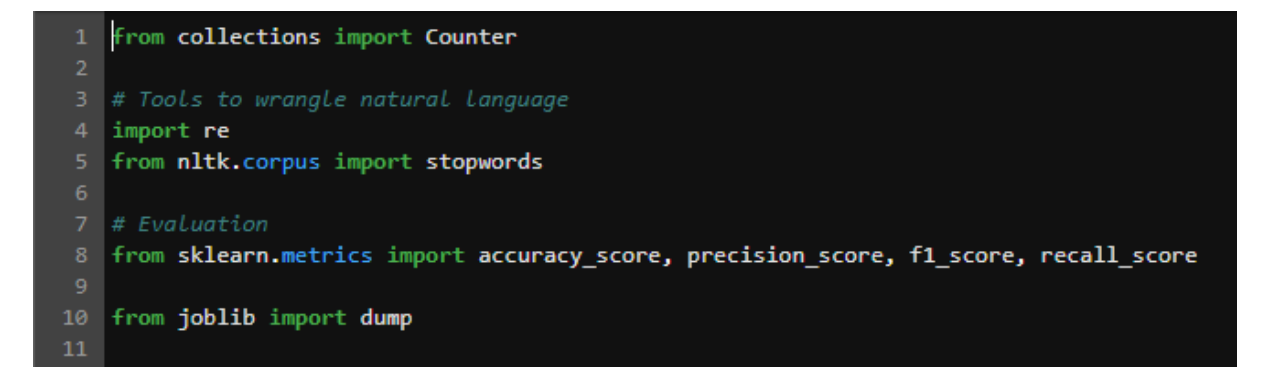

<span id="page-4-1"></span>Figure 3: Necessary imports for the *useful funcs* script.

| 13 def cleanText(text):                                                                                                    |
|----------------------------------------------------------------------------------------------------|
| $\begin{array}{r} 14 \\ 15 \\ 16 \\ 17 \\ 18 \end{array}$<br>"""Remove urls, emails, digits, unicode chars, inverted commas and "-" from the given text.                                                                             |
|                                                                                                    |
| Angs:                                                                                                    |
| text (str): text to be cleaned.                                                                                                    |
|                                                                                                    |
| 19<br>Returns:                                                                                                    |
| 20 <sup>°</sup><br>clean_text (str): cleaned text.                                                                                                    |
| 21<br><b>STATISTICS</b>                                                                                                    |
| 22<br>######## NORMALIZATION #########                                                                                                    |
| 23<br># https://www.tutorialexample.com/best-practice-to-extract-and-remove-urls-from-python-string-python-tutorial/                                                                                                    |
| 24<br>clean text = $resub$                                                                                                    |
| 25<br>r'(?i)\b((?:[a-z][\w-]+:(?:/{1,3} [a-z0-9%]) mm\d{0,3}[.] [a-z0-9.\-]+[.][a-z]{2,4}/)(?:[^\s()O]+ \\([^\s()O]+ \\([^\s()O}+\)))*\))+(?:\(([^\s()O]+ \\([^\s()O]+ \\([^\s()O]+ \\([^\s()O]+ \\([^\s()O]+ \\([^\s()O]+ \\([^\s() |
| to the text 'url.                                                                                                    |
| 26<br>clean text = re.sub(r'\b[A-Za-z0-9. %+-]+@[A-Za-z0-9.-]+\.[A-Z a-z]{2,}\b', 'email', clean text) # change any email to the text 'email'                                                                                        |
| 27<br># consider only letters and make the whole clean text lower case                                                                                                    |
| clean_text - re.sub(r"[^a-zA-Z0-9]", " ", clean_text.lower())<br>28                                                                                                    |
| 29<br># remove words that contain numbers                                                                                                    |
| 30<br>clean text = re.sub('\w*\d\w*', '', clean text)                                                                                                    |
| clean_text - re.sub('\[.*?\]', '', clean_text) # remove square brackets<br>31                                                                                                    |
| 32<br>clean text = re.sub('\ufeff', '', clean text) # remove unicode chars                                                                                                    |
| clean text = re.sub('\u200b', '', clean text) # remove unicode chars<br>33                                                                                                    |
| 34<br>clean_text - re.sub('[''"",'', clean_text) # remove inverted commas                                                                                                    |
| 35<br>clean text - clean text.replace("-", "")                                                                                                    |
| 36<br># Replace all single characters with a space                                                                                                    |
| # clean text = re.sub(r'\b[a-zA-Z]\b', ' ', clean text)<br>37                                                                                                    |
| 38<br># Replace all double spaces with one space                                                                                                    |
| 39<br>clean text = $resub(' +', ' ', '$ clean text)                                                                                                    |
| $\frac{40}{41}$<br>clean text = clean text.strip() $#$ Remove Leading and trailing spaces                                                                                                    |
|                                                                                                    |
| 42<br>return clean text                                                                                                    |

<span id="page-5-0"></span>Figure 4: Function used to clean the texts.

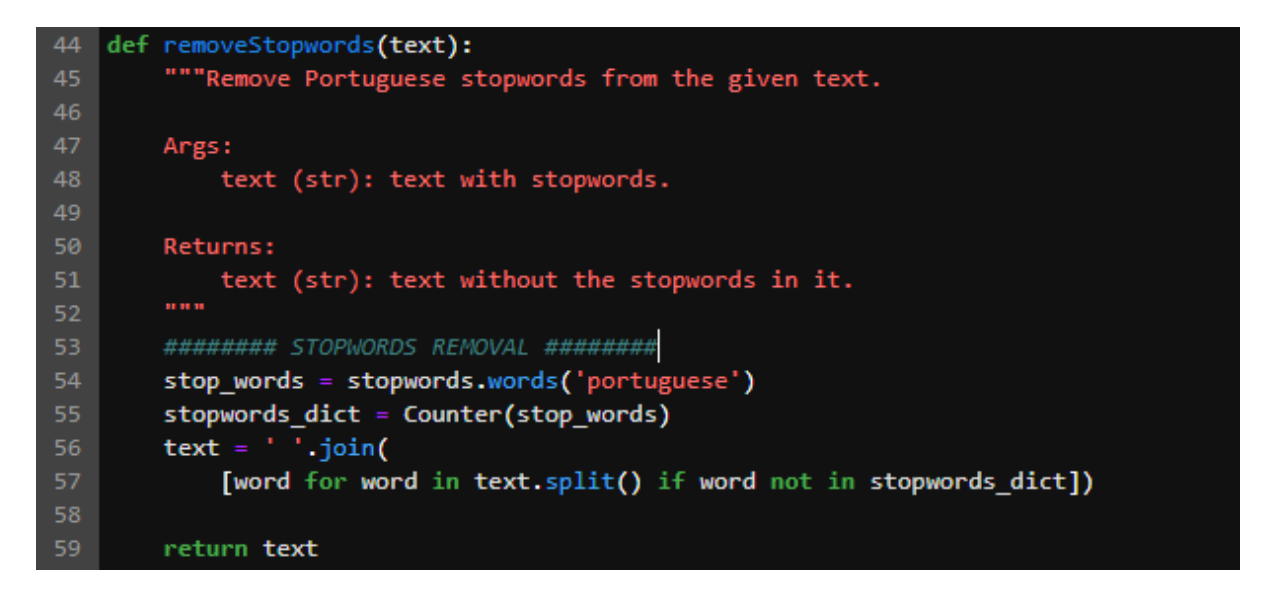

<span id="page-5-1"></span>Figure 5: Function used to remove the Portuguese stopwords from the text.

<span id="page-5-2"></span>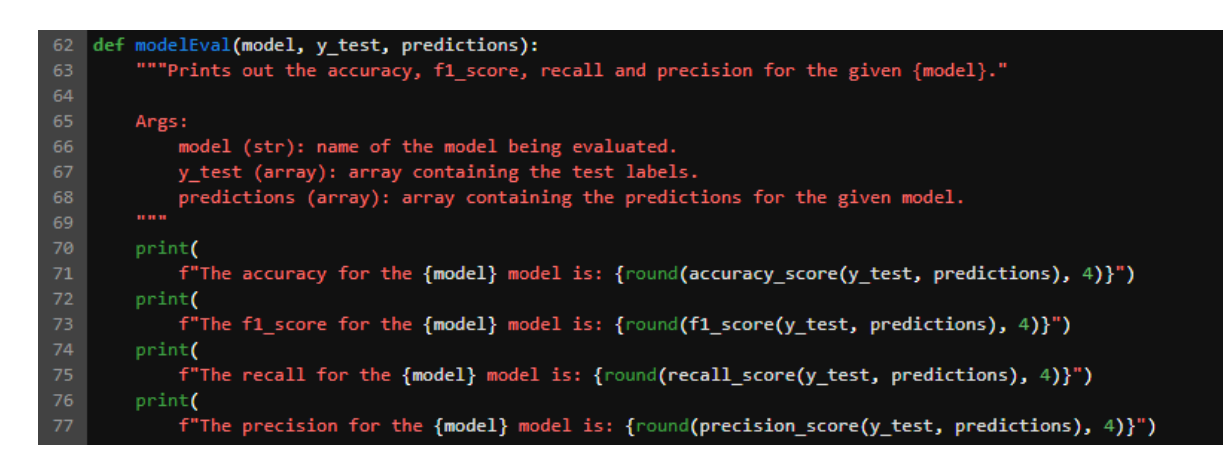

Figure 6: Function used to evaluate the models.

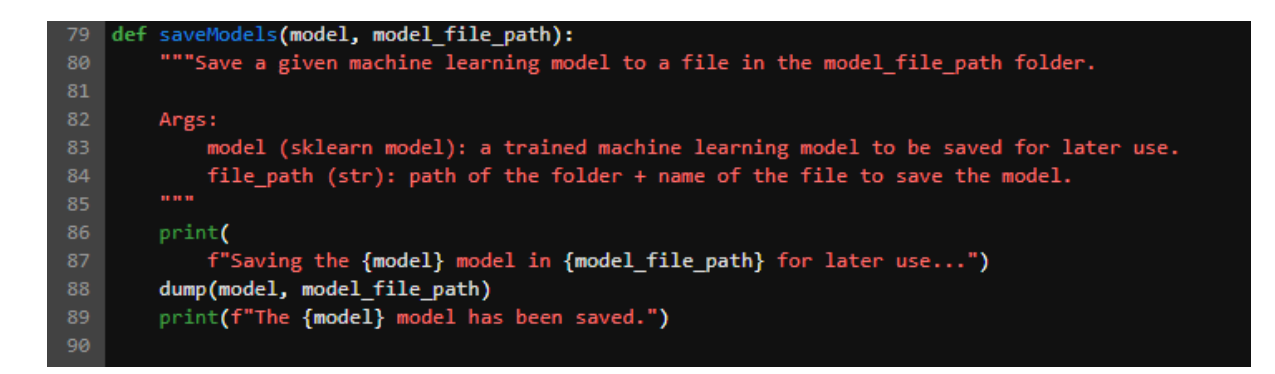

<span id="page-6-0"></span>Figure 7: Function used to save the models.

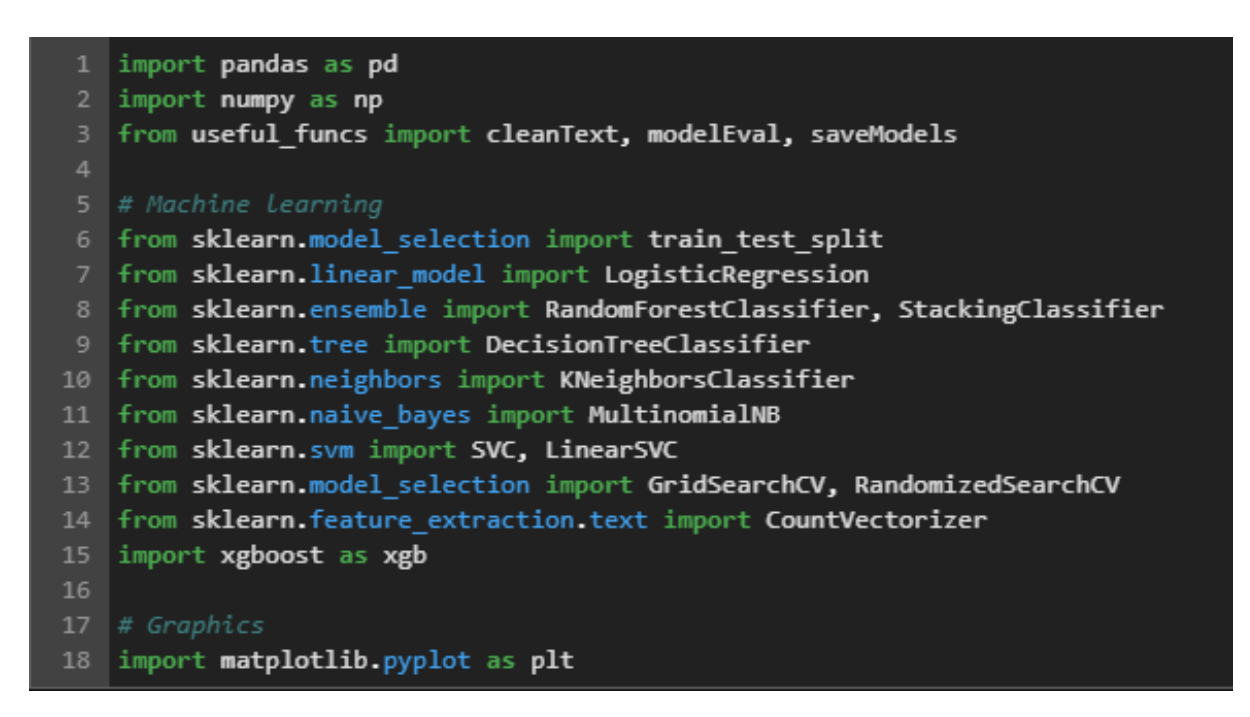

<span id="page-6-1"></span>Figure 8: Necessary imports for the TF experiments.

path\_linux = '../project/fakeBR\_df.csv'  $\mathbf{1}$ path windows = "..\\project\\fakeBR df.csv"  $\overline{2}$ 3 | fakeBR df = pd.read csv(path windows) 4 fakeBR df.head() 5.

<span id="page-6-2"></span>Figure 9: Loading the dataframe inside the environment.

```
##### DATA PREPROCESSING FOR THE MODELS #####
   fakeBR_df['text'] = fakeBR_df['text'].apply(cleanText)
       fakeBR df['text']
   \mathbf{x} =
   |y = fakeBR_df['label']
   ##### TF #####
10 tf vectorizer = CountVectorizer()
11# Make the sparse matrix
1213 cv = tf_vectorizer.fit_transform(x)
14
   ##### TRAIN TEST SPLIT #####
   x_train, x_test, y_train, y_test = train_test_split(cv, y, test_size=0.2, random_state=42)
16
17
   print(f"Shape of the train data: {x_train.shape}")
            'Shape of the test data: {x_test.shape}
19
   print(f
   print(f"Shape of the train labels: {y_train.shape}")
   print(f"Shape of the test labels: {y_test.shape}
```
<span id="page-7-0"></span>Figure 10: Pre-processing steps and creation of train and test sets for the full texts.

Next, all machine learning models were trained. Their code snippets are shown below. For all models, the parameters were optimized with the use of grid search and the code snippets for these are also shown. Figure [11](#page-8-0) depicts an example of the output of the modelEval function.

The KNN model was not optimized by the use of grid search but by the use of the elbow method. Figure [24](#page-14-0) shows the method.

#### 5.2 Term Frequency - Truncated Texts Experiments

All models and the code flow were exactly the same as shown for the Section [5.1.](#page-3-1) The only difference was in the CountVectorizer parameter max features that was set to 200, which can be seen in Figure [37.](#page-20-0)

#### 5.3 Term Frequency-Inverse Document Frequency Experiments

All models were trained and optimized exactly like shown in Section [5.1.](#page-3-1) The only differences are in the imports (Figure [38\)](#page-21-0) and in the pre-processing steps (Figure [39\)](#page-21-1). The only difference when considering truncated texts is that the *max-features* parameter of the TfidfVectorizer is set to 200.

#### 5.4 Neural Networks

Figure [40](#page-22-0) shows the necessary imports for these experiments. Figure [41](#page-22-1) shows how to load the dataframe and define the path to the folder where the models will be saved. Figure [42](#page-23-0) shows the pre-processing for these experiments. Two different scenarios were tried, with and without stopwords. The only difference in the code from one to the other is the third line in Figure [42](#page-23-0) which is removed when the stopwords are not removed from

## **Logistic Regression**

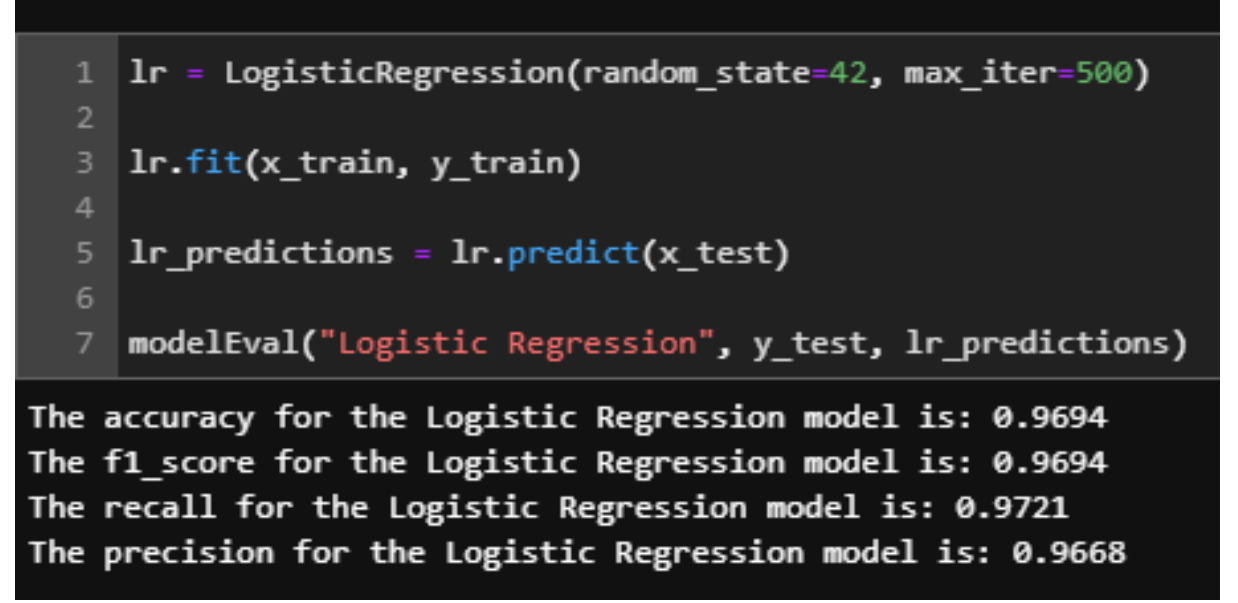

<span id="page-8-0"></span>Figure 11: Standard logistic regression model.

|    | ∣%%time                                                                       |
|----|-------------------------------------------------------------------------------|
|    | 2 1r params = $\{C: [0.01, 0.1, 1, 10, 100]\}$                                |
| з. | $1r$ search = GridSearchCV(LogisticRegression(random state=42, max iter=500), |
| 4  | param grid = $lr$ params,                                                     |
| 5  | $n$ jobs = $-1$ ,                                                             |
| 6  | $cv = 5$ .                                                                    |
|    | verbose=1)                                                                    |
| 8  |                                                                               |
| 9  | Ir search.fit(x train, y train)                                               |

Figure 12: Grid search for the logistic regression.

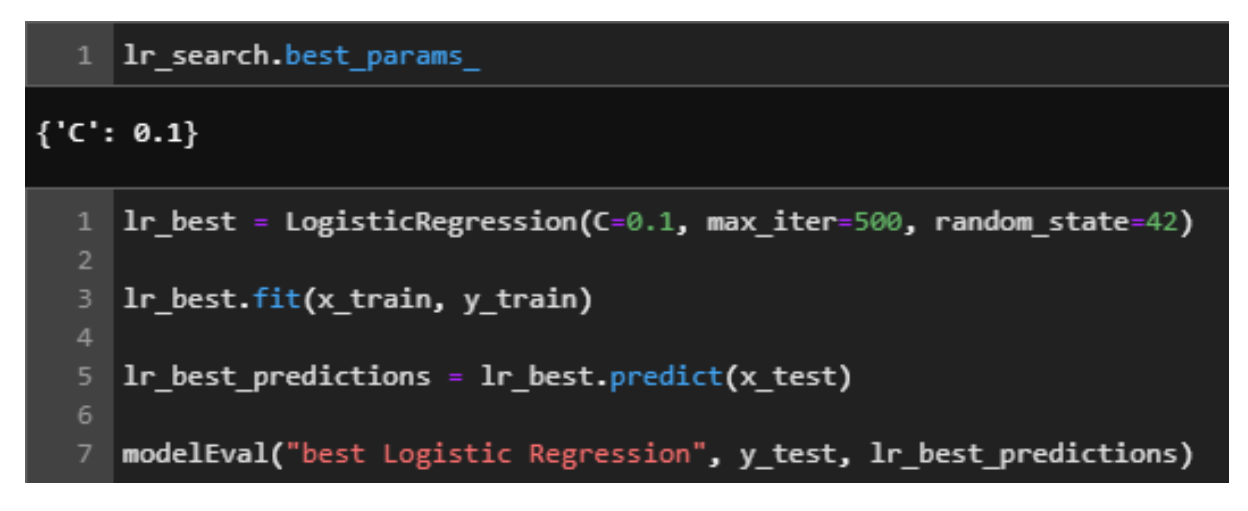

Figure 13: Optimized parameters for the logistic regression.

### **Decision Tree 1** dt = DecisionTreeClassifier(random\_state=42) dt.fit(x\_train, y\_train) 3 4 dt\_predictions = dt.predict(x\_test) 5 6 modelEval("Decision Tree", y\_test, dt\_predictions)

Figure 14: Standard decision tree model.

the texts. The rest of the images show the neural networks architectures, parameters and callbacks.

#### 5.5 mBERT

The mBERT model was run using an online interface at [https://platform.peltarion.com/.](https://platform.peltarion.com/) From Figure [56](#page-30-0) to Figure [65](#page-37-1) it is possible to see the necessary steps to reproduce the model.

```
1 %%time
2 # Measure the qualit of each split
3 criterion = ['gini', 'entropy']4 # The strategy used to choose the split at each node
5 splitter = ['best', 'random']
6 # Number of features to consider at every split
7 max features = [None, 'auto', 'log2']
8 # Maximum number of levels in the tree
9 max_depth = [None, 2, 3, 4, 5, 6]
10 # Minimum number of samples required to split a node
11 min_samples_split = [2, 5, 7, 10]12 # Minimum number of samples required at each leaf node
13 min samples leaf = [1, 2, 4]14
15 # Create the random grid
   dt_params = {'criterion': criterion,
16<sub>1</sub>17
                      'splitter': splitter,
18
                      'max_features': max_features,
19
                      'max_depth': max_depth,
                      'min_samples_split': min_samples_split,
20
                      'min samples leaf': min samples leaf}
21
22
23
   dt search = GridSearchCV(DecisionTreeClassifier(random state=42),
                             param grid = dt params,
24
25
                             n_jobs = -1,
26
                             cv = 527
                             verbose=1)28
29 dt_search.fit(x_train, y_train)
```
Figure 15: Grid search for the decision tree.

```
1 dt search.best params
{'criterion': 'entropy',
 'max depth': 5,
'max features': None,
 'min samples leaf': 2,
 'min_samples_split': 2,
 'splitter': 'best'}
     dt best = DecisionTreeClassifier(splitter = 'best',
                                        min samples split = 2,
  \overline{2}3
                                        min samples leaf = 2,
                                        max features = None,
                                        max_{\text{depth}} = 5,
                                        criterion = 'entropy',random_state=42)
     dt_best.fit(x_train, y_train)
 10
     dt_best_predictions = dt_best.predict(x_test)
 1112
 13 modelEval("best Decision Tree", y_test, dt_best_predictions)
```
Figure 16: Optimized parameters for the decision tree.

### **Support Vector Machine**  $linear$  svc = LinearSVC(random state=42)  $\mathbf{1}$  $\overline{2}$ 3 linear svc.fit(x train, y train)  $\overline{4}$ linear svc predictions = linear svc.predict(x test) 5 modelEval('LinearSVC', y\_test, linear\_svc\_predictions)

Figure 17: Standard LinearSVC model.

```
1 %%time
   \# Create the regularization parameters for the SVC model.
   C_values = [0.001, 0.003, 0.006, 0.01, 0.03, 0.06, 0.1, 0.3, 0.6]5 # Create the random grid
   |linear svc params = {'C': C values}
7
   linear svc search = GridSearchCV(LinearSVC(random state=42, max iter=50000),
                                param_grid = linear_svc_params,
                                n jobs = -1,
11
                                cv = 512verbose=1)
1314 linear_svc_search.fit(x_train, y_train)
```
Figure 18: Grid search for the LinearSVC.

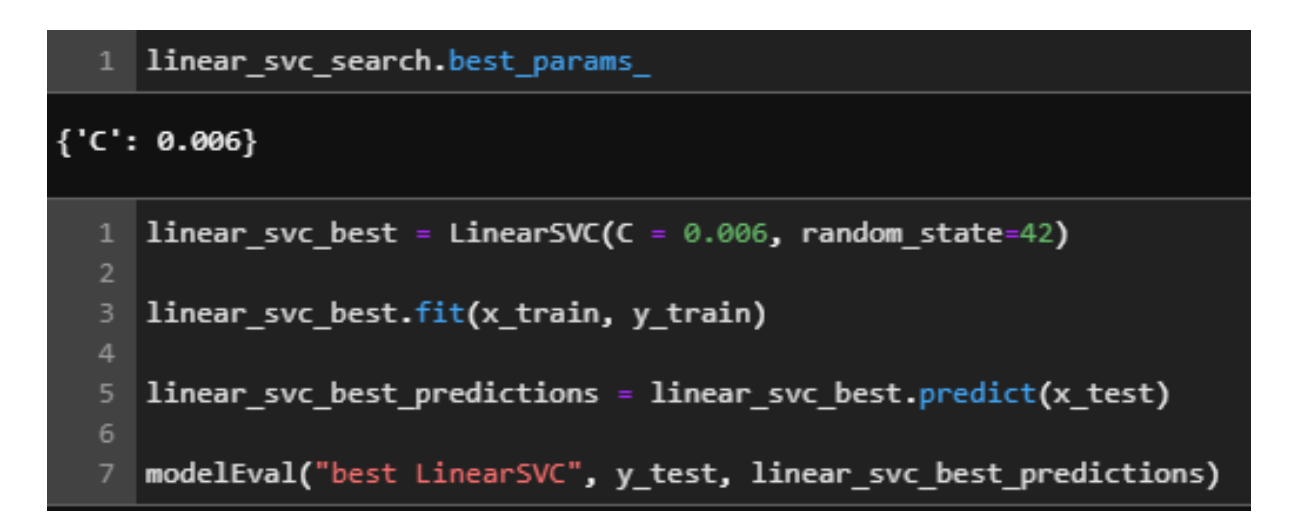

Figure 19: Optimized parameters for the LinearSVC.

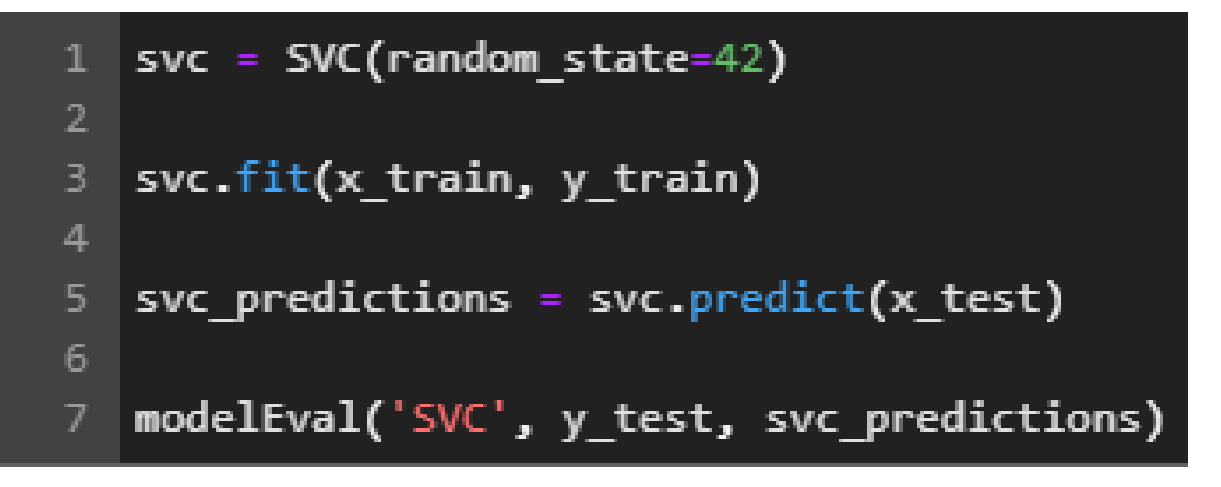

Figure 20: Standard SVC model.

```
%%time
 \mathbf{1}# Create the random grid
 \overline{2}svc params = {'} C : C values,
 3.
 4
                     'kernel': ['linear', 'rbf']}
 5.
    svc search = GridSearchCV(SVC(random state=42),
 6
                                    param grid = svc params,
                                    n jobs = -1,
 \mathbf{8}cv = 5,
10
                                    verbose=1)
11
    svc search.fit(x train, y train)
12<sub>1</sub>
```
Figure 21: Grid search for the SVC.

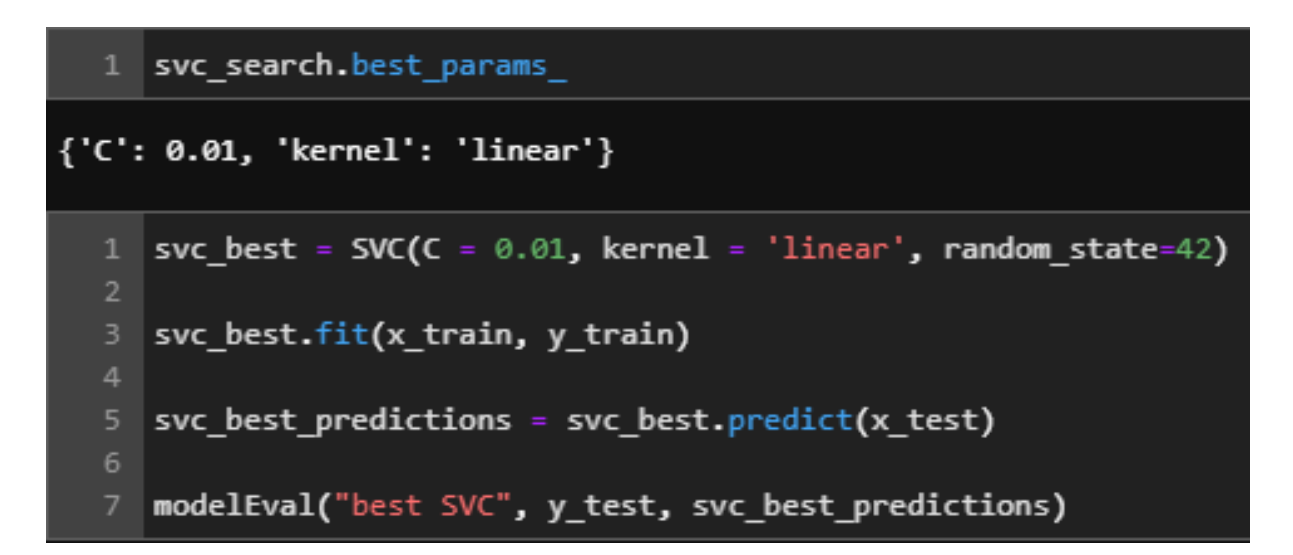

Figure 22: Optimized parameters for the SVC.

## **K-Nearest Neighbours**

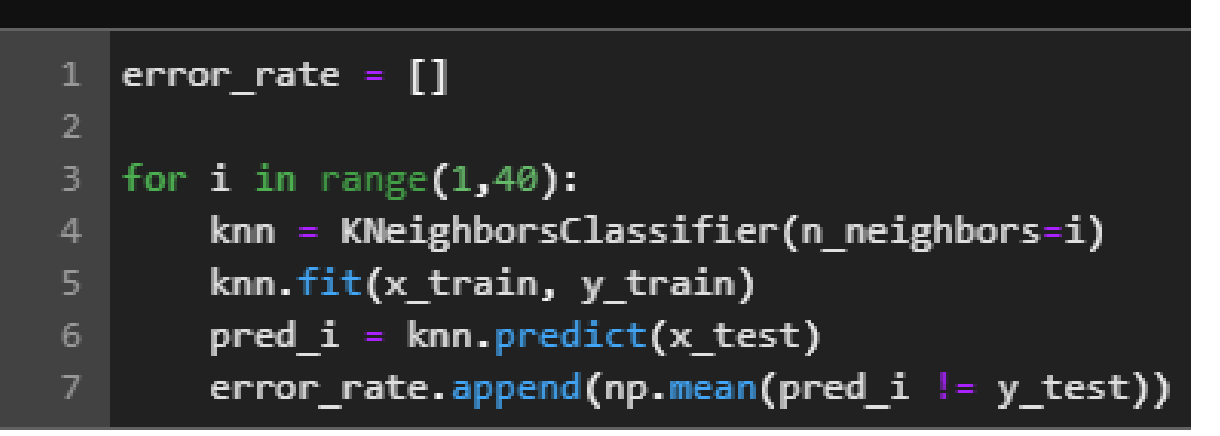

Figure 23: Standard KNN model.

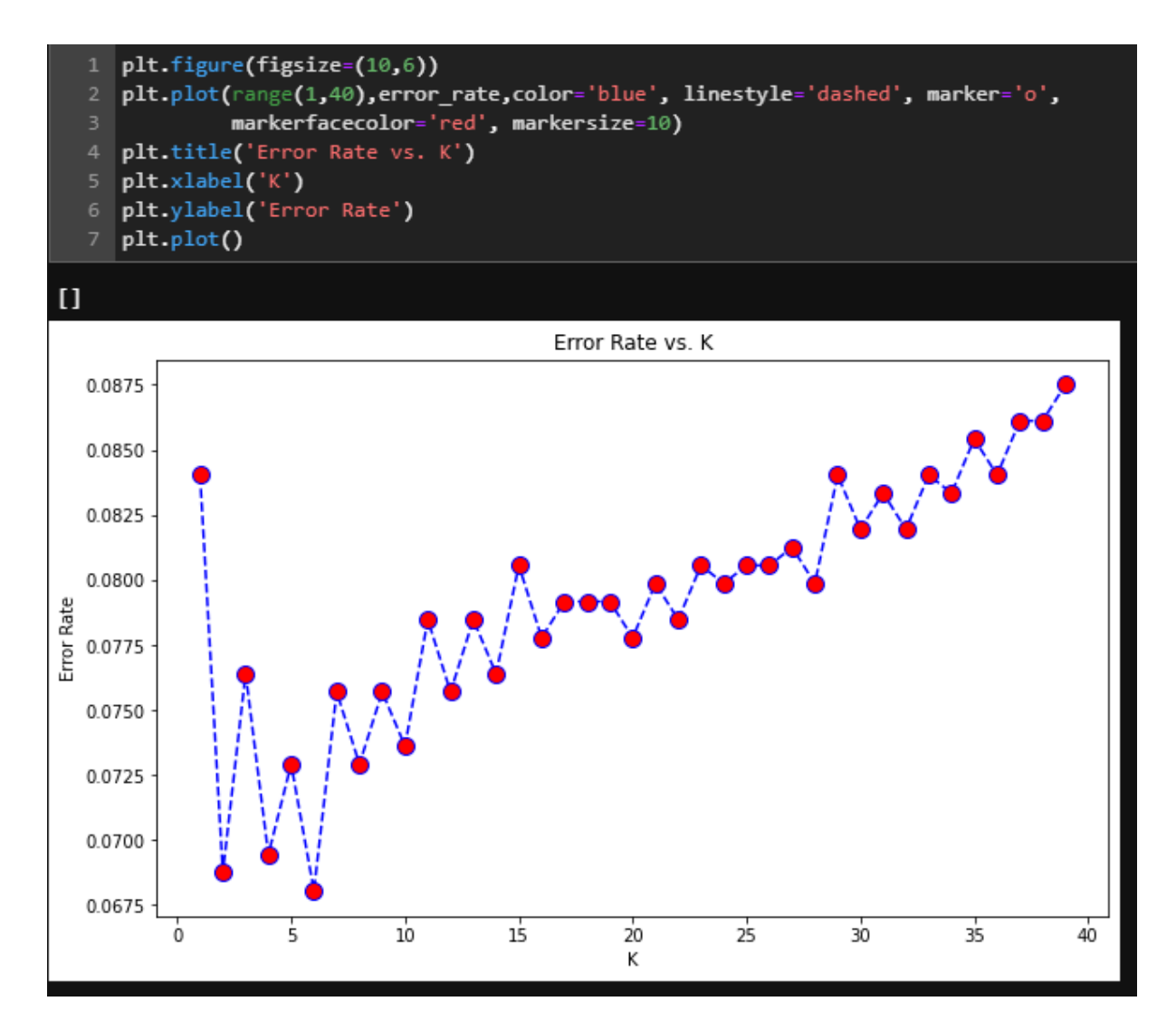

<span id="page-14-0"></span>Figure 24: Elbow method for the KNN.

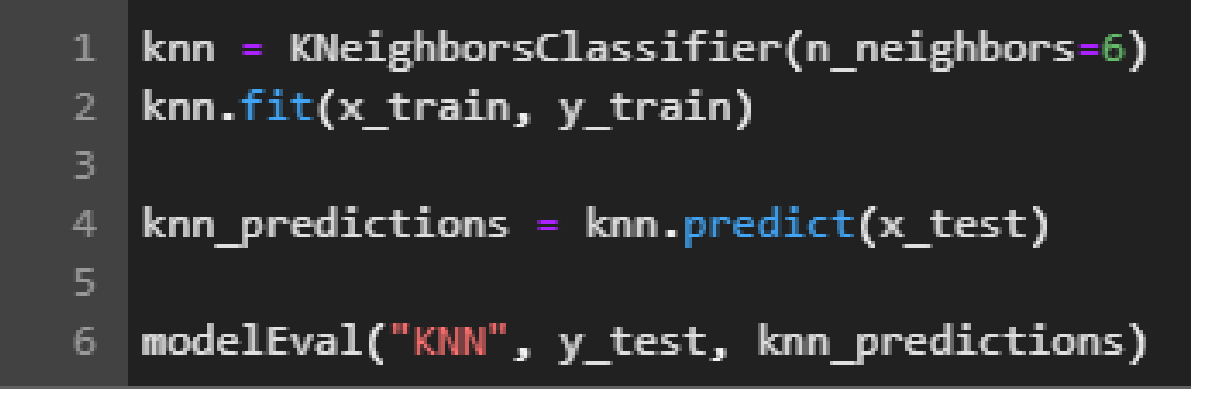

Figure 25: Optimized parameters for the KNN.

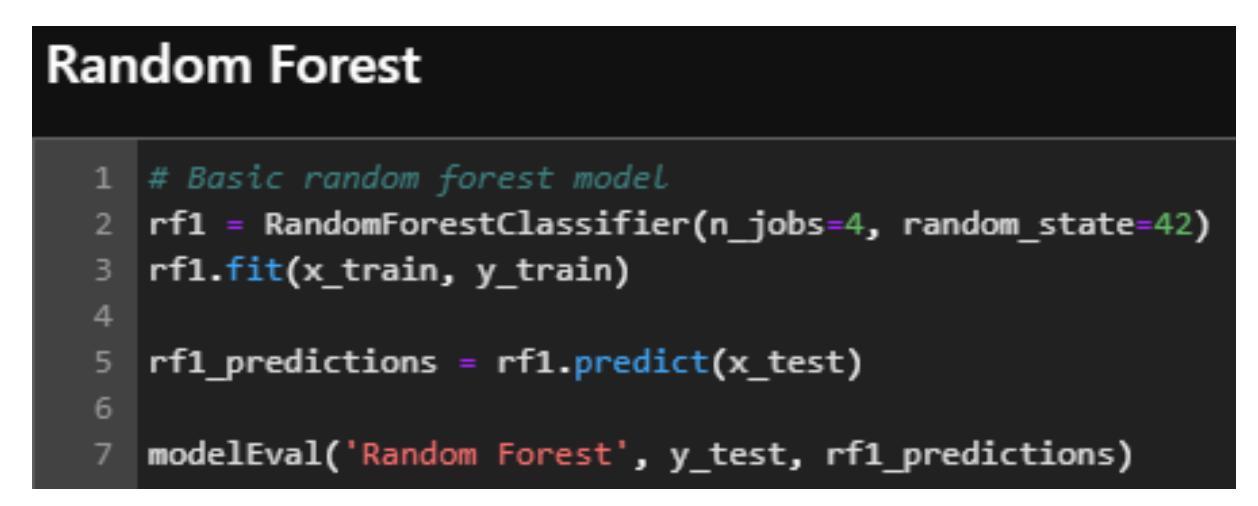

Figure 26: Standard random forest model.

```
1 \times \timestime
2 # Number of trees in random forest
3 n estimators = list(range(10, 160, 20))
4 # Number of features to consider at every split
5 max_features = ['auto', 'sqrt']
6 # Maximum number of levels in tree
7 max depth = [2^{**}x for x in range(6)]
8 max_depth.append(None)
9 # Method of selecting samples for training each tree
10 bootstrap = [True, False]
11 # Create the random grid
12 rf_params = {'n_estimators': n_estimators,
13
                   'max features': max features,
14
                   'max_depth': max depth,
15
                   'bootstrap': bootstrap}
16
   rf search = GridSearchCV(RandomForestClassifier(random state=42),
17
                             param grid = rf params,
18
19
                             n jobs = -1,
20
                             cv = 5,
21
                             verbose=1)22
   rf_search.fit(x_train, y_train)
23 -
```
Figure 27: Grid search for the random forest.

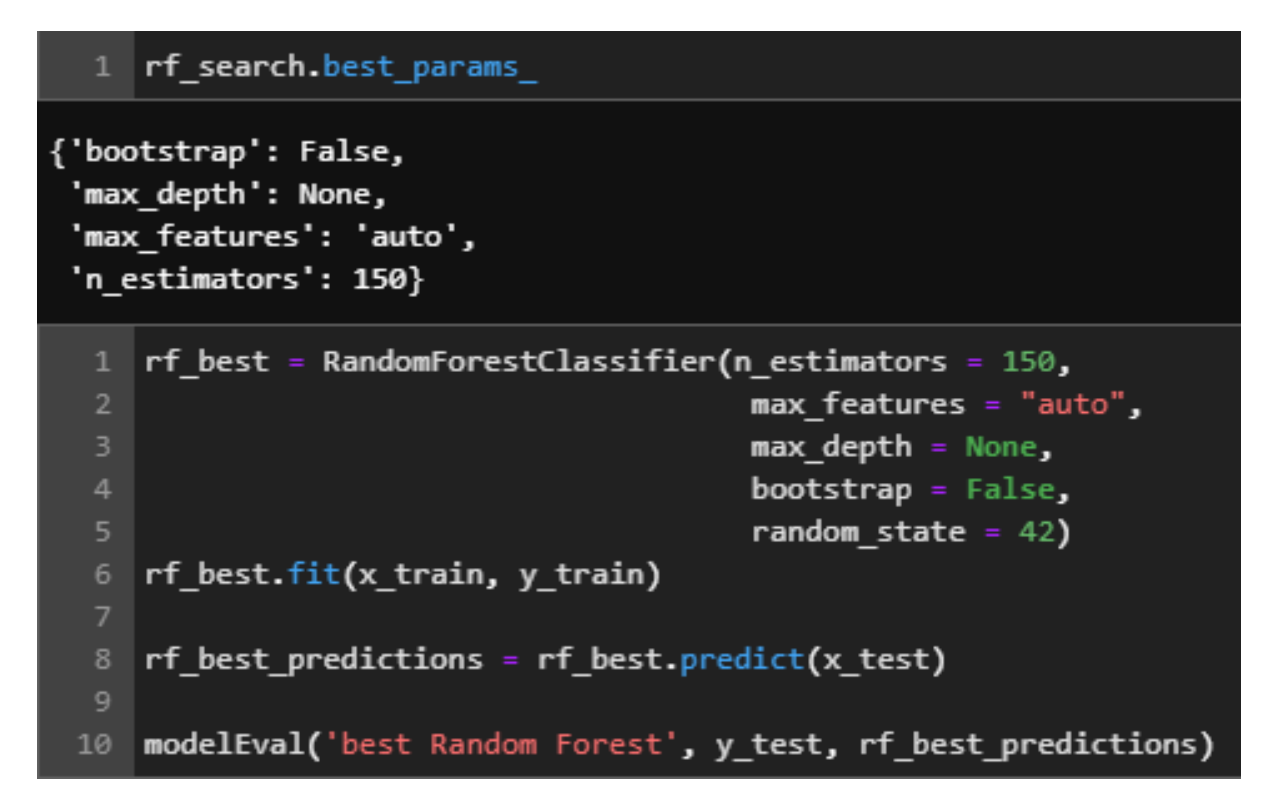

Figure 28: Optimized parameters for the random forest.

## **Multinomial Naive Bayes**

```
nb = MultinomialNB()\overline{2}nb.fit(x train, y train)
  nb predictions = nb. predict(x test)modelEval('Multinomial Naive Bayes', y_test, nb_predictions)
```
Figure 29: Standard Naive Bayes model.

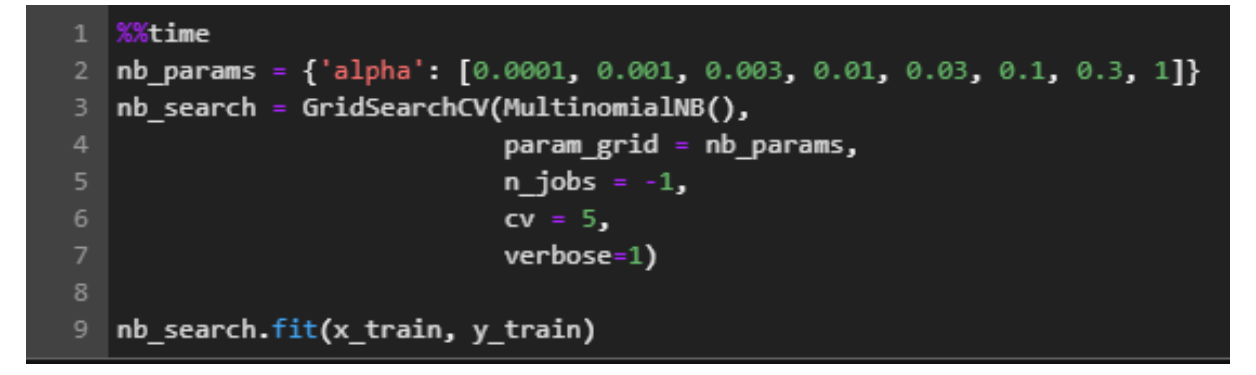

Figure 30: Grid search for the Naive Bayes.

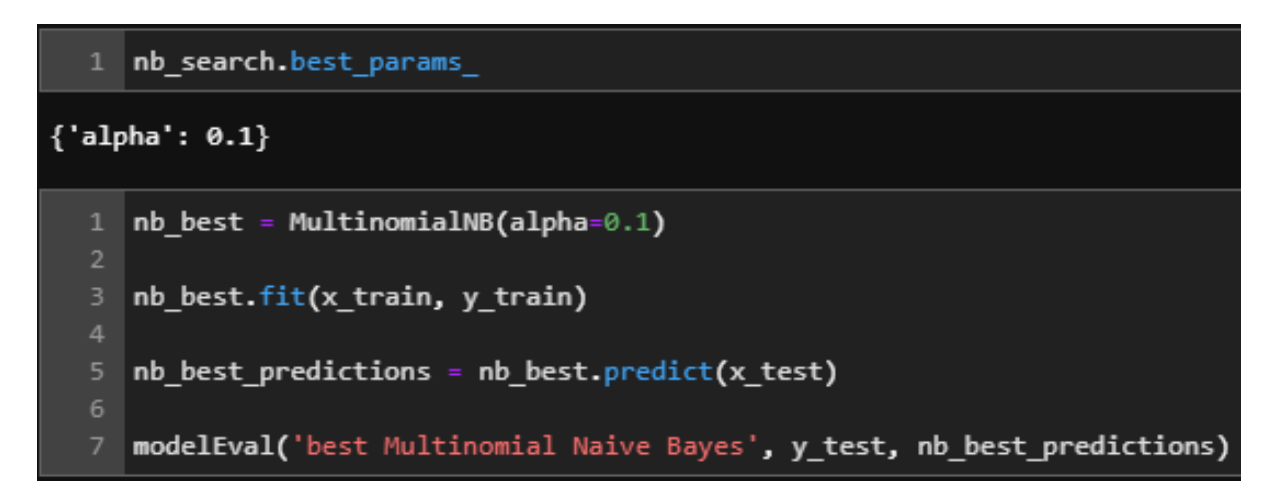

Figure 31: Optimized parameters for the Naive Bayes.

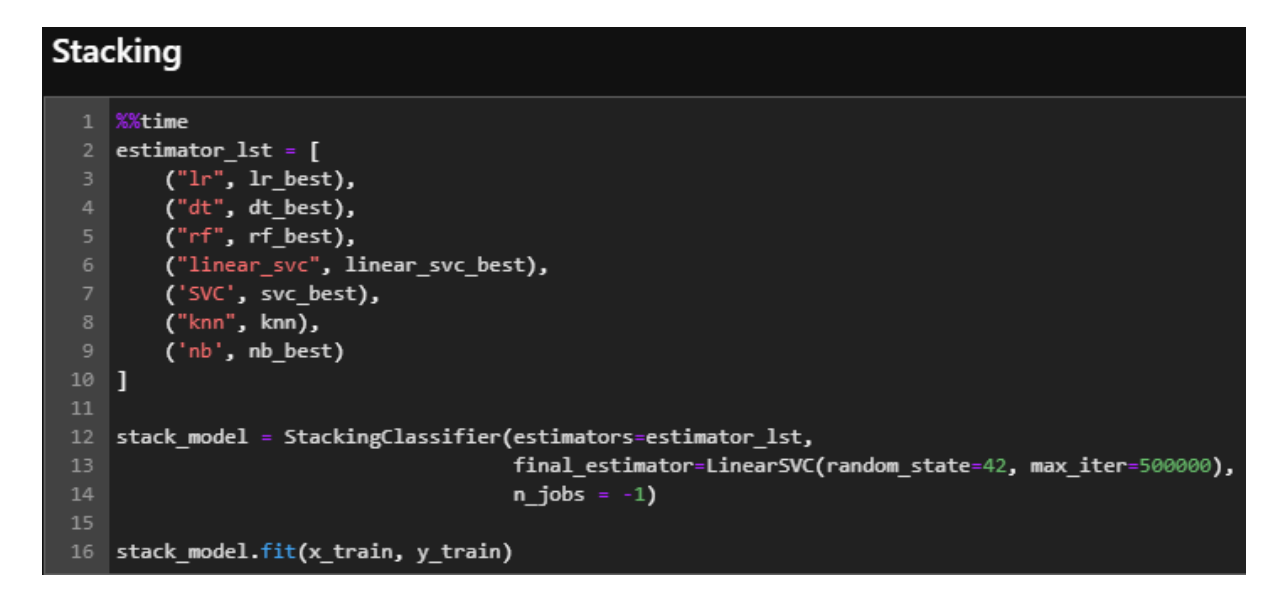

Figure 32: Stacking model.

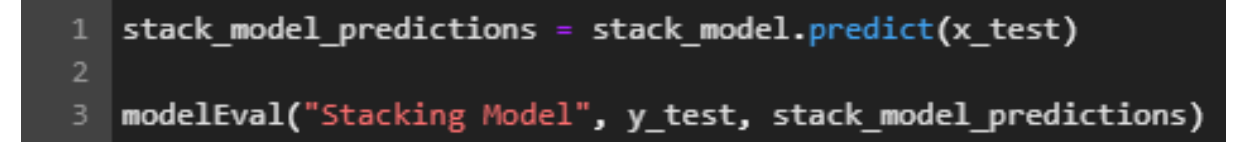

Figure 33: Predictions for the stacking model.

## **XGBoost**

```
xgboost = xgb.XGBClassifier(random_state = 42,
                                  use label encoder = False,
\overline{2}n jobs = -1)
3
\overline{4}5
   xgboost.fit(x train, y train)
6
   xgboost predictions = xgboost.predict(x test)
8
   modelEval('XGBoost', y_test, xgboost_predictions)
```
Figure 34: XGBoost model.

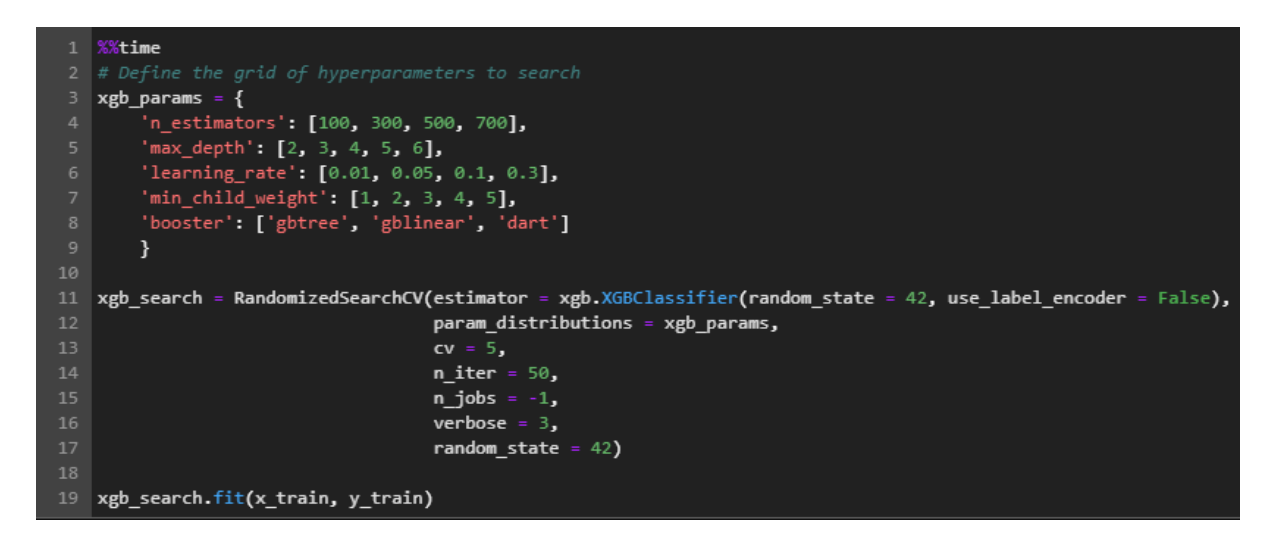

Figure 35: Grid search for the XGBoost.

```
1 xgb search.best params
{'n estimators': 700,
 'min child weight': 2,
 'max depth': 2.
 'learning rate': 0.05,
 'booster': 'gbtree'}
     xgboost best = xgb.XGBClassifier(n estimators = 700,
                                       min_{ }child_weight = 2,
                                       max depth = 2,
                                       learning rate = 0.05,
                                       booster = 'gbtree',
  5
                                       random state = 42,
                                       use label encoder = False,
                                       n jobs = 6)
 10
     xgboost best.fit(x train, y train)
 11
 12
     xgboost_best_predictions = xgboost_best.predict(x_test)
 13
     modelEval("xgboost_best", y_test, xgboost_best_predictions)
 14
```
Figure 36: Optimized parameters for the XGBoost.

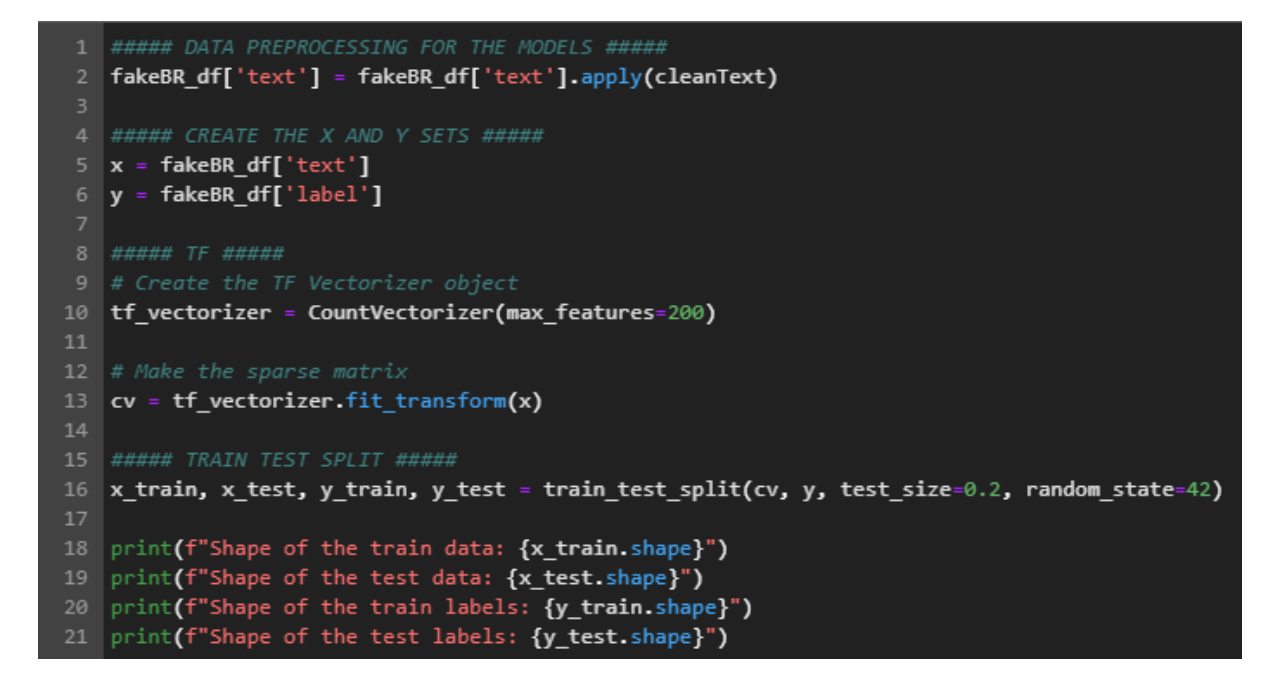

<span id="page-20-0"></span>Figure 37: Pre-processing steps and creation of train and test sets for the truncated texts.

```
1 import pandas as pd
   import numpy as np
   from useful funcs import cleanText, modelEval, saveModels
  # Machine Learning6 from sklearn.model_selection import train_test_split
   from sklearn.linear_model import LogisticRegression
8 from sklearn.ensemble import RandomForestClassifier, StackingClassifier
9 | from sklearn.tree import DecisionTreeClassifier
10 from sklearn.neighbors import KNeighborsClassifier
11 from sklearn.naive_bayes import MultinomialNB
12<sup>2</sup>from sklearn.svm import SVC, LinearSVC
13 from sklearn model selection import GridSearchCV, RandomizedSearchCV
14 from sklearn feature extraction text import TfidfVectorizer
15 import xgboost as xgb
16
   # Graphics
17
18 import matplotlib.pyplot as plt
```
<span id="page-21-0"></span>Figure 38: Pre-processing steps and creation of train and test sets for the truncated texts.

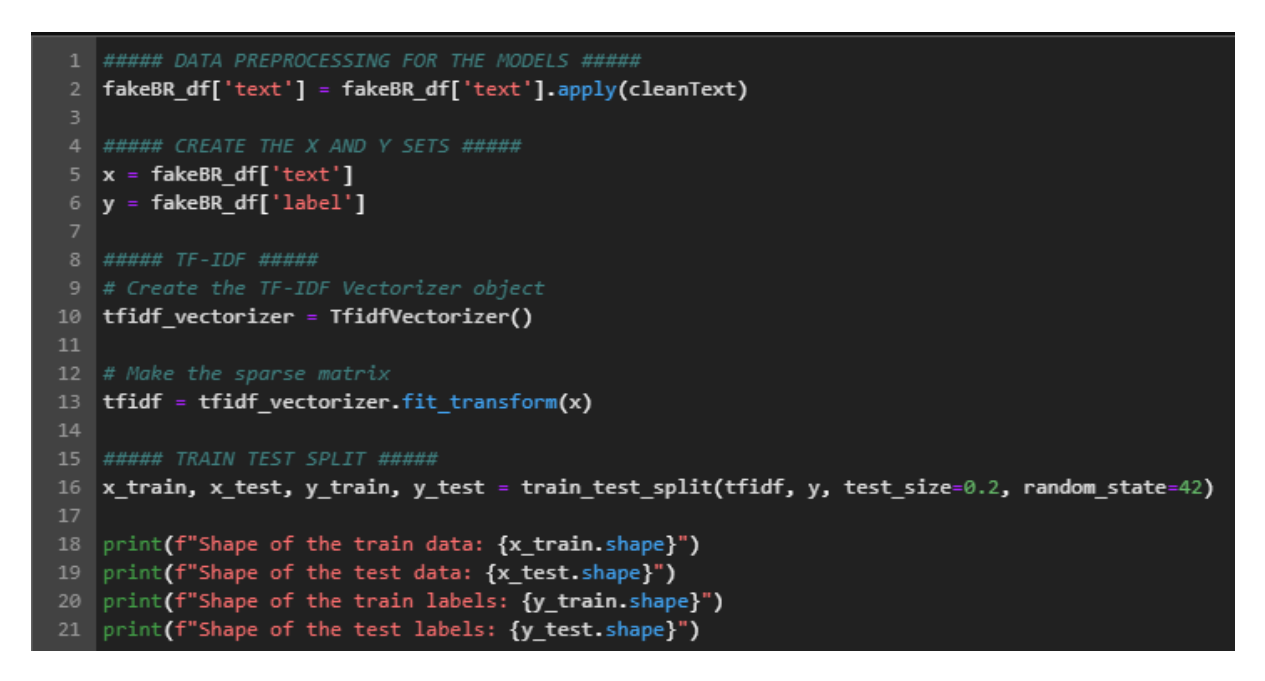

<span id="page-21-1"></span>Figure 39: Pre-processing steps and creation of train and test sets for the full texts and the TF-IDF technique.

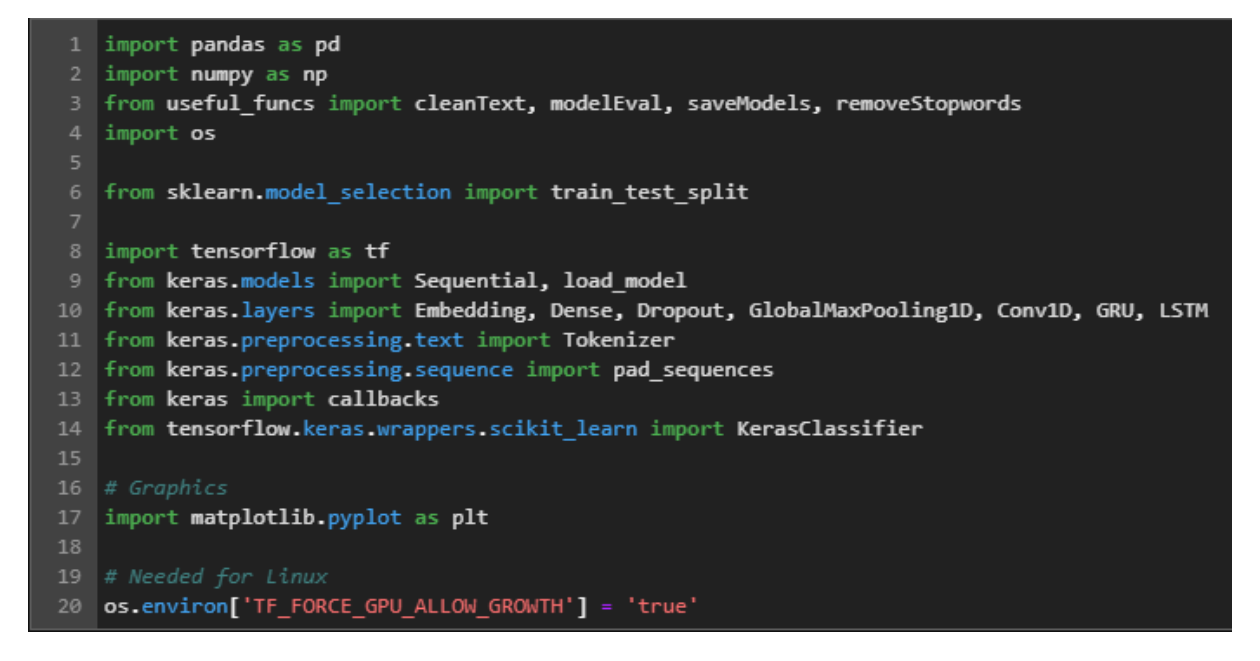

Figure 40: Necessary imports for the NN experiments.

<span id="page-22-0"></span>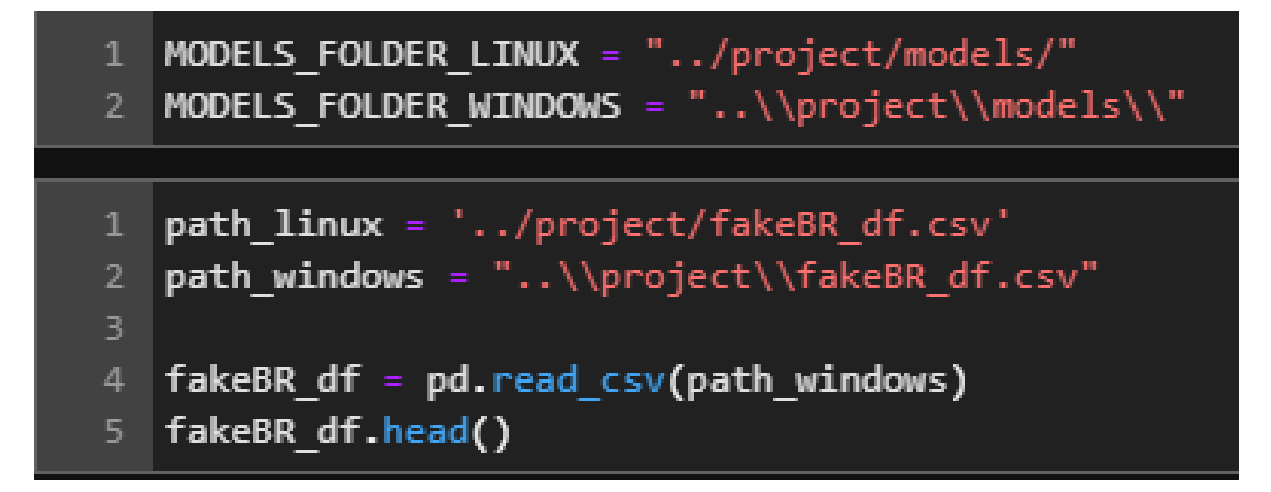

<span id="page-22-1"></span>Figure 41: The folder to save the models and how to load the dataframe.

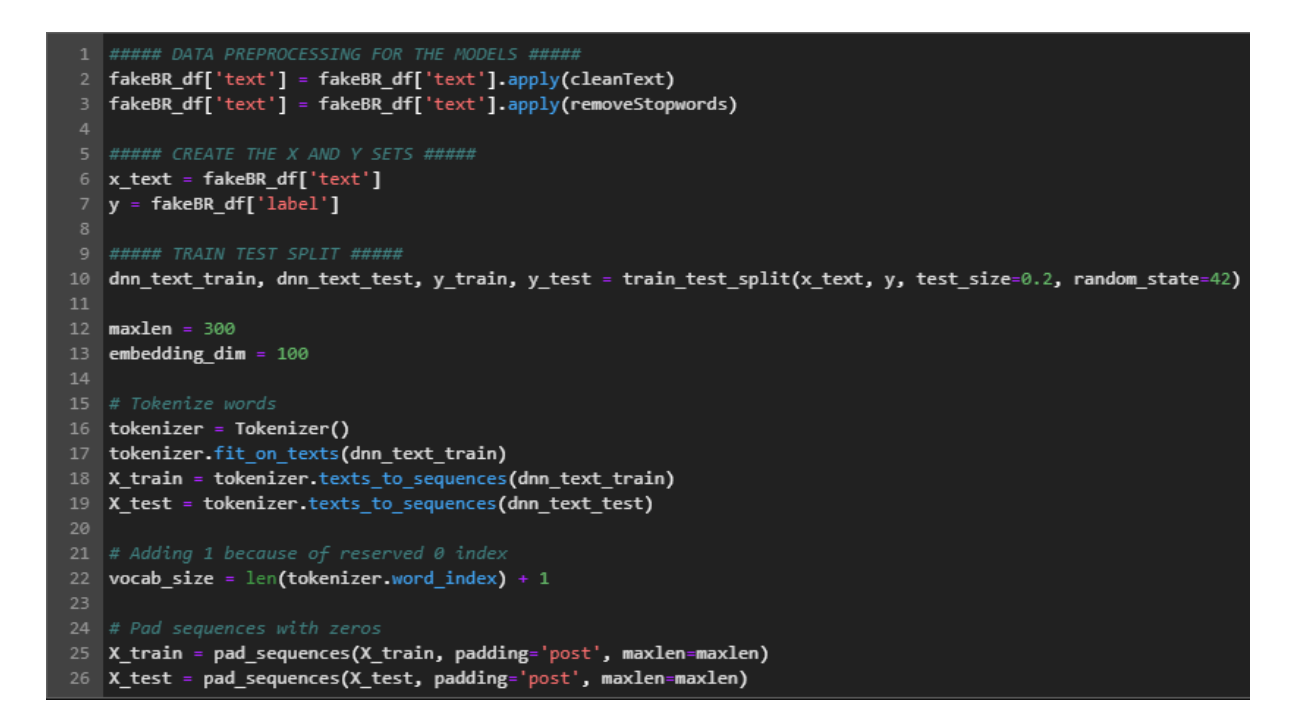

<span id="page-23-0"></span>Figure 42: Pre-processing steps for the NN experiments.

## **Convolutional Neural Network**

```
cnn = Sequential()cnn.add(Embedding(vocab size, embedding dim,
\overline{3}input length=maxlen,
                                 trainable=True))
   \mathsf{cnn.add(Dropout(0.3))}5<sup>1</sup>6 cnn.add(Conv1D(128, 4, activation='relu'))
   cnn.add(GlobalMaxPooling1D())
   cnn.add(Dropout(0.3))
   cnn.add(Dense(128, activation='relu'))
   cnn.add(Dense(1, activation='sigmoid'))
10
11
```

```
12cnn.summary()
```
Model: "sequential\_8"

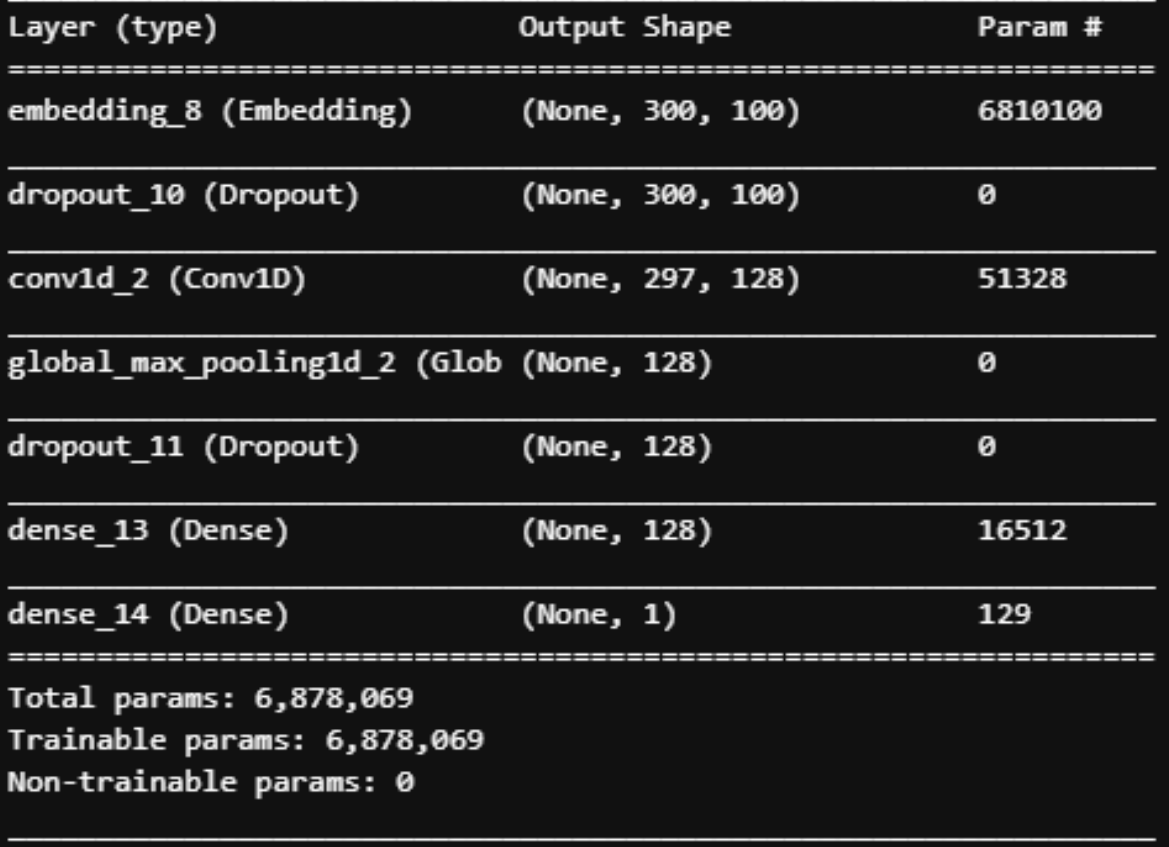

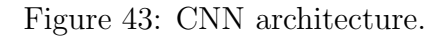

| cnn.compile(optimizer='adam',<br>loss='binary crossentropy',                                                                                                    |
|----------------------------------------------------------------------------------------------------|
| metrics=['accuracy'])                                                                                                    |
| es cnn = callbacks.EarlyStopping(monitor='val accuracy', patience=4, min delta=0.0001, verbose=1)<br>6 mc cnn = callbacks.ModelCheckpoint(f'{MODELS FOLDER WINDOWS}cnn best.h5', monitor='val accuracy', save best only=True, verbose=1)<br>7 cb list cnn = [es cnn, mc cnn] |
| history cnn = cnn.fit(X train, y train, epochs=30, batch size = 8, validation split=0.3, callbacks=cb list cnn)                                                                                                    |

Figure 44: CNN callbacks and fit.

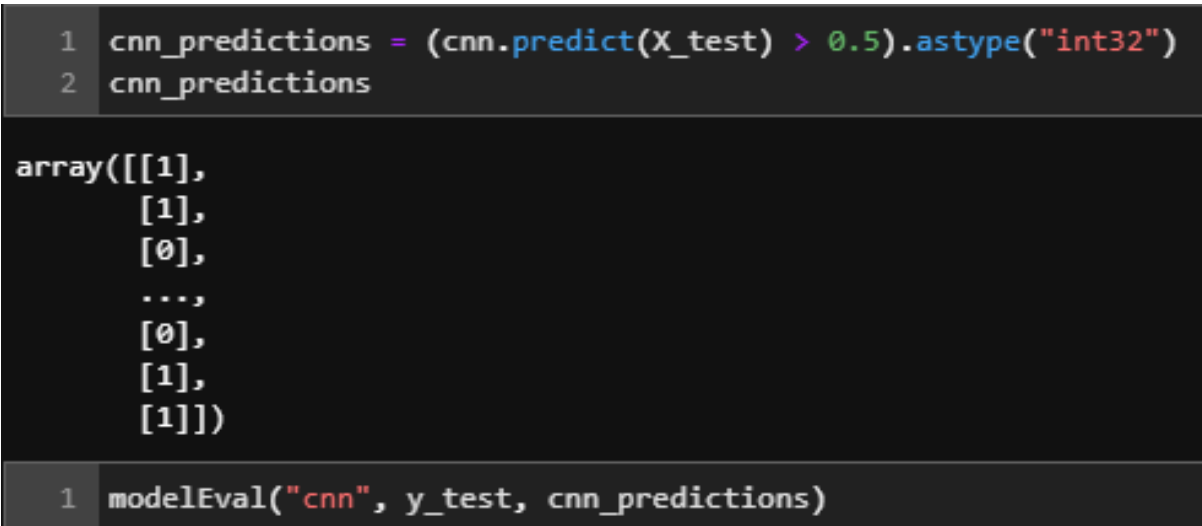

Figure 45: CNN predictions.

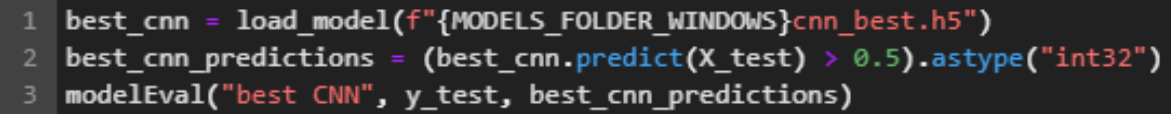

Figure 46: Best CNN model being loaded.

```
acc = history_cnn.history['accuracy']
2 val acc = history cnn.history['val accuracy']
   | loss = history_cnn.history['loss']
   val_loss = history_cnn.history['val_loss']
   epochs = range(len(acc))fig, ax = plt.subplots(1, 2, figsize=(16, 8))ax[0].plot(epochs, acc, 'r', label='Training accuracy')
   ax[0].plot(epochs, val_acc, 'b', label='Validation accuracy')
   ax[0].set_title('Training and validation accuracy')
10
11ax[0].legend(loc=0)12<sup>2</sup>ax[1].plot(epochs, loss, 'r', label='Training loss')
13<sub>1</sub>ax[1].plot(epochs, val_loss, 'b', label='Validation loss')
14
   ax[1].set_title('Training and validation loss')
15<sub>1</sub>ax[1].legend(loc=0)16
17
   # plt.savefig("cnn acc.png", dpi=300, bbox inches='tight')
18
19
20 plt.show()
```
Figure 47: Code snippet to plot the loss and accuracy of the CNN.

### **Gated Recurrent Unit**

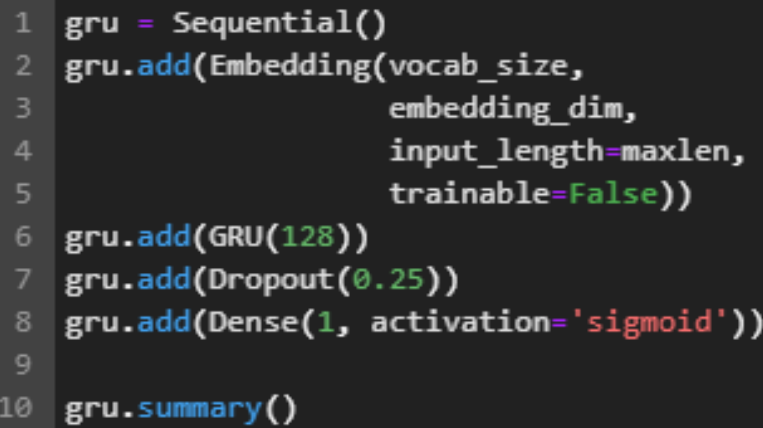

```
Model: "sequential_2"
```
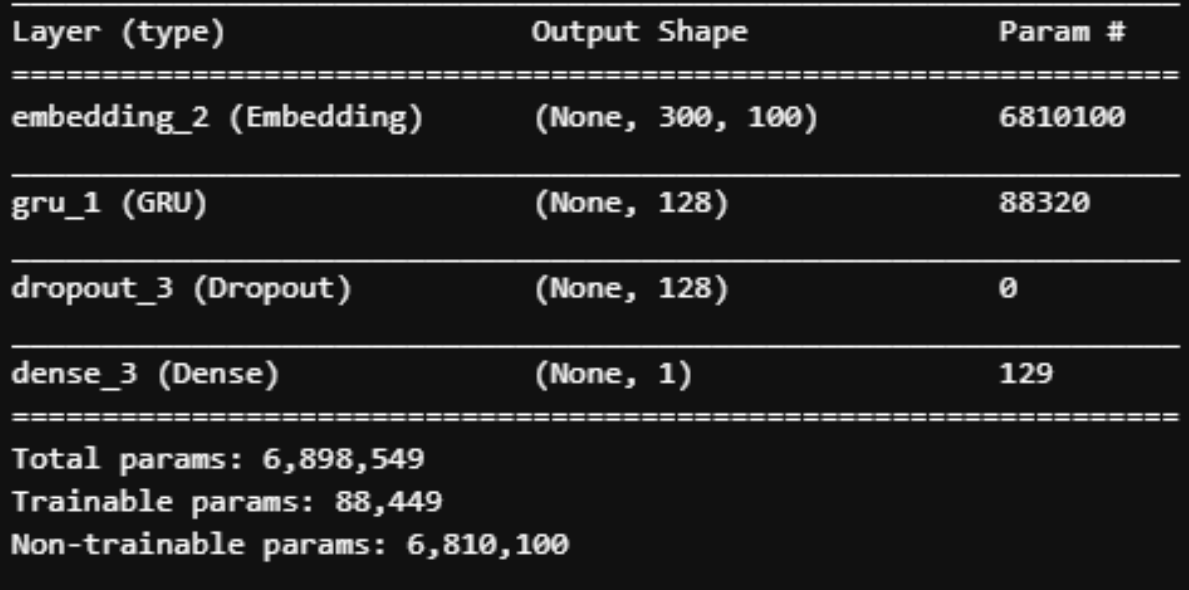

Figure 48: GRU architecture.

gru.compile(optimizer='adam',<br>loss='binary\_crossentropy',<br>metrics=['accuracy']) es\_gru = callbacks.EarlyStopping(monitor='val\_accuracy', patience=4, min\_delta=0.0001, verbose=1)<br>mc\_gru = callbacks.ModelCheckpoint(f'{MODELS\_FOLDER\_WINDOWS}gru\_best.h5', monitor='val\_accuracy', save\_best\_only=True, verbo history\_gru = gru.fit(X\_train, y\_train,<br>epochs = 20,<br>batch\_size = 8,<br>validation\_split=0.3,<br>callbacks=cb\_list\_gru)

Figure 49: GRU callbacks and fit.

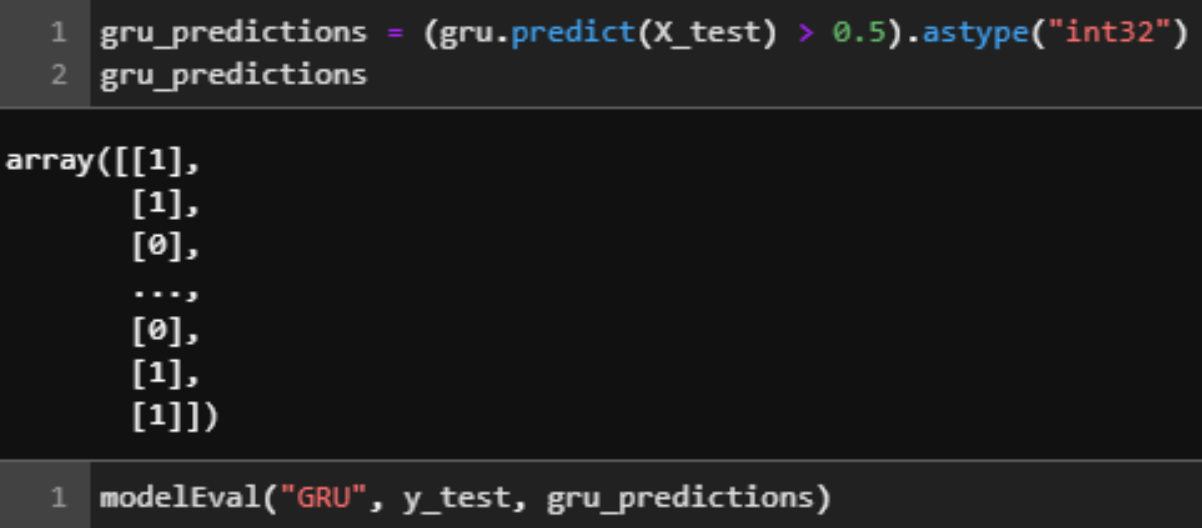

Figure 50: GRU predictions.

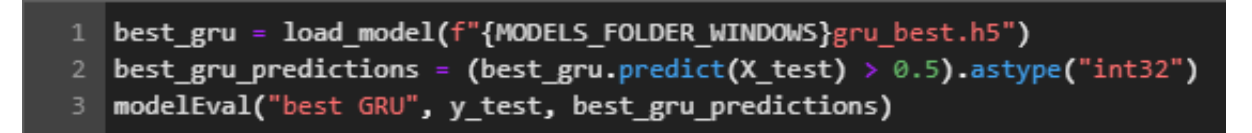

Figure 51: Best GRU model being loaded.

### **Long-short Term Memory**

```
\vert 1stm = Sequential()
2 1stm.add(Embedding(vocab_size, embedding_dim,
\overline{3}input length=maxlen,
                                trainable=True))
5 | 1stm.add(LSTM(256, return_sequences=True))
6 1stm.add(Dropout(0.3))
7 1stm.add(LSTM(64))
8 lstm.add(Dense(32, activation='relu'))
9 lstm.add(Dense(1, activation='sigmoid'))
10
```

```
11 1stm.summary()
```
Model: "sequential\_6"

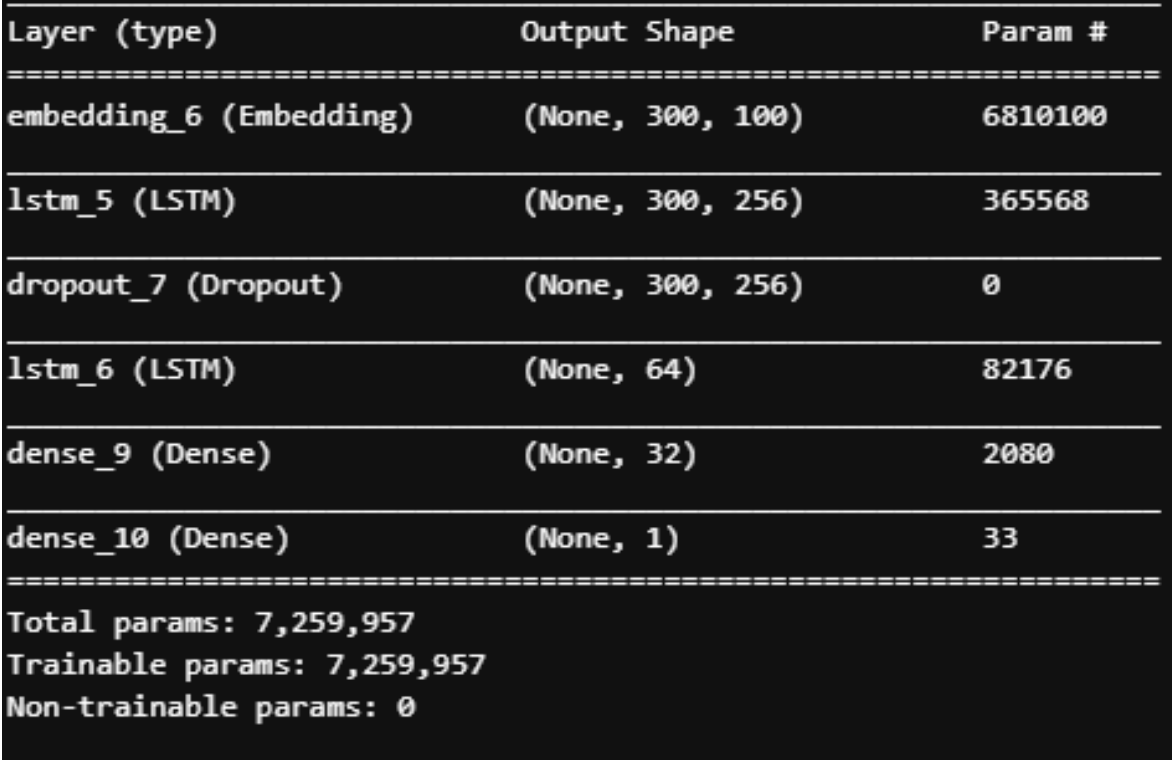

Figure 52: LSTM architecture.

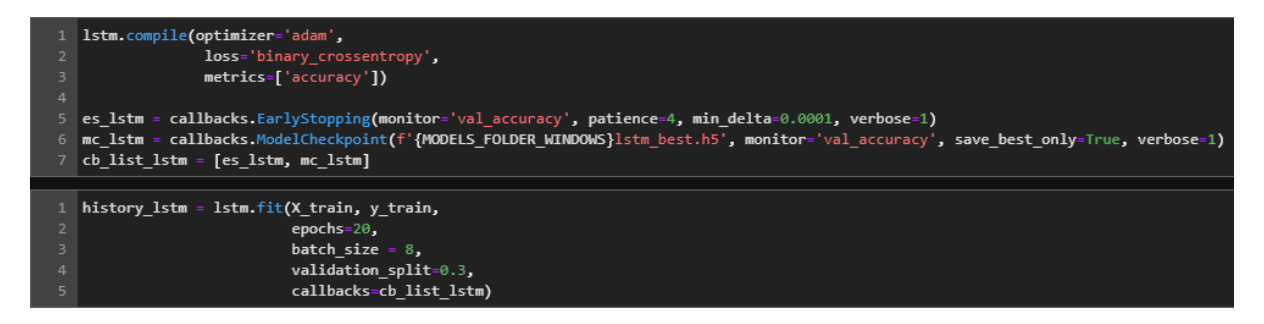

Figure 53: LSTM callbacks and fit.

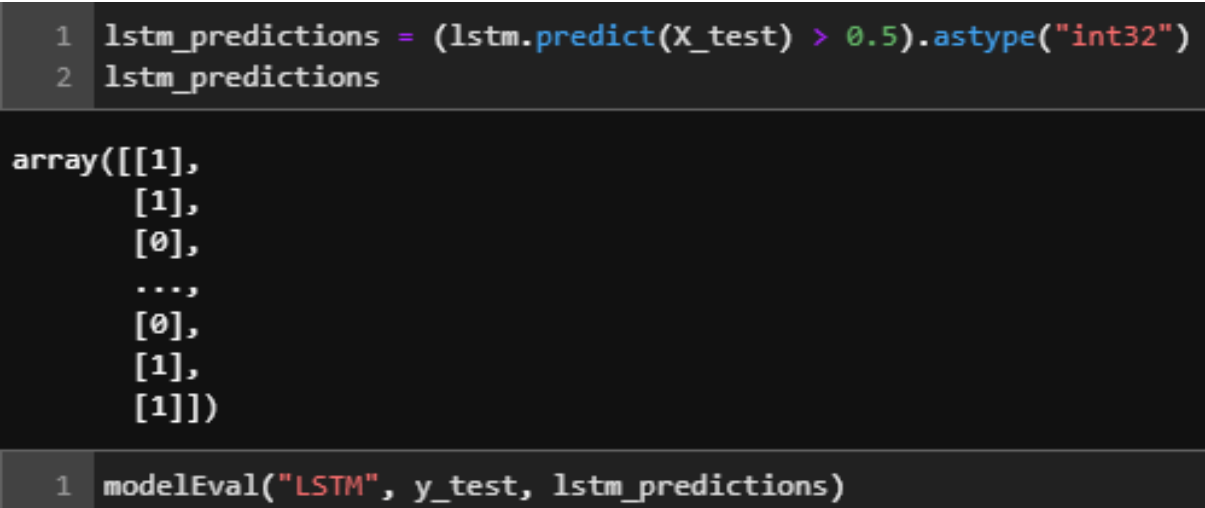

Figure 54: LSTM predictions.

```
best_lstm = load_model(f"{MODELS_FOLDER_WINDOWS}lstm_best.h5")
2 | best_lstm_predictions = (best_lstm.predict(X_test) > 0.5).astype("int32")
  modelEval("LSTM", y_test, best_lstm_predictions)
```
Figure 55: Best LSTM model being loaded.

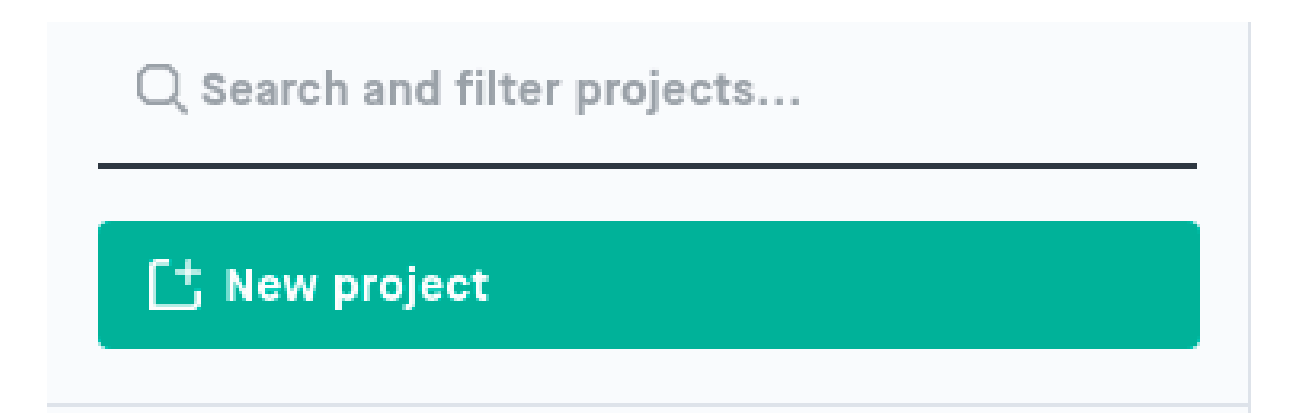

<span id="page-30-0"></span>Figure 56: Create a project. It is locate din the top left of the page.

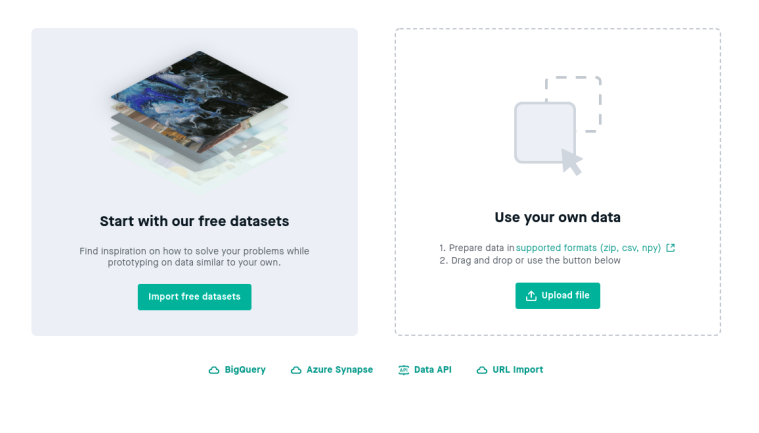

Figure 57: Upload the dataset as a csv file.

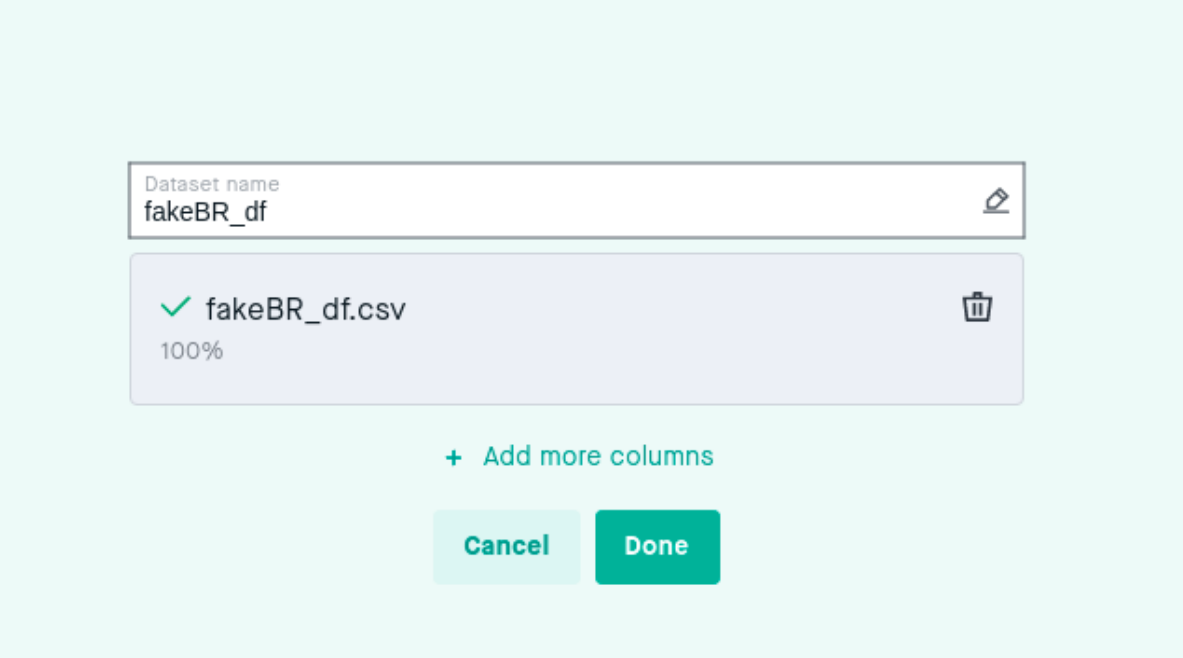

Figure 58: Click in "done".

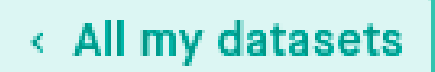

## fakeBR\_df

## That's your dataset

Take a look in Table view or Feature view to get further details.

We've set the parameters for each feature, but they are easy to change; Click the  $\mathbb Q$  icon to change a feature parameter.

If you want more editing possibilities, click Show advanced settings.

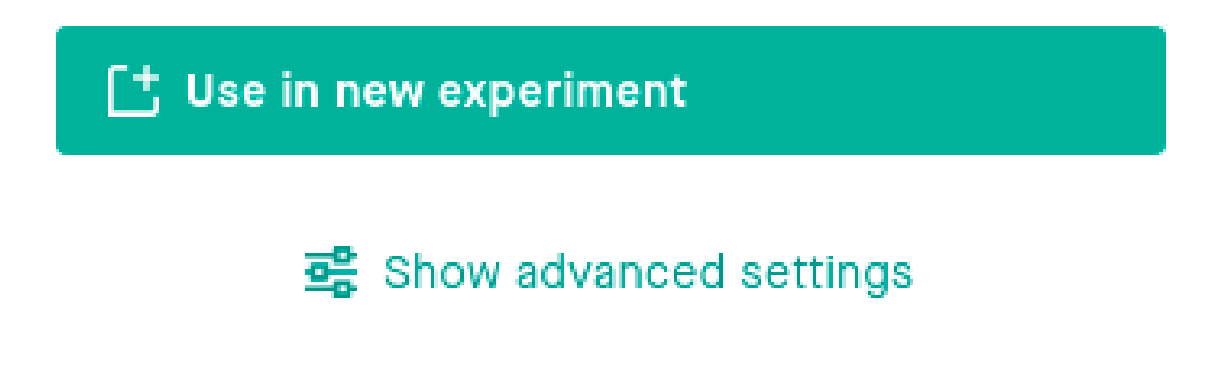

Figure 59: Click in "Use in new experiment".

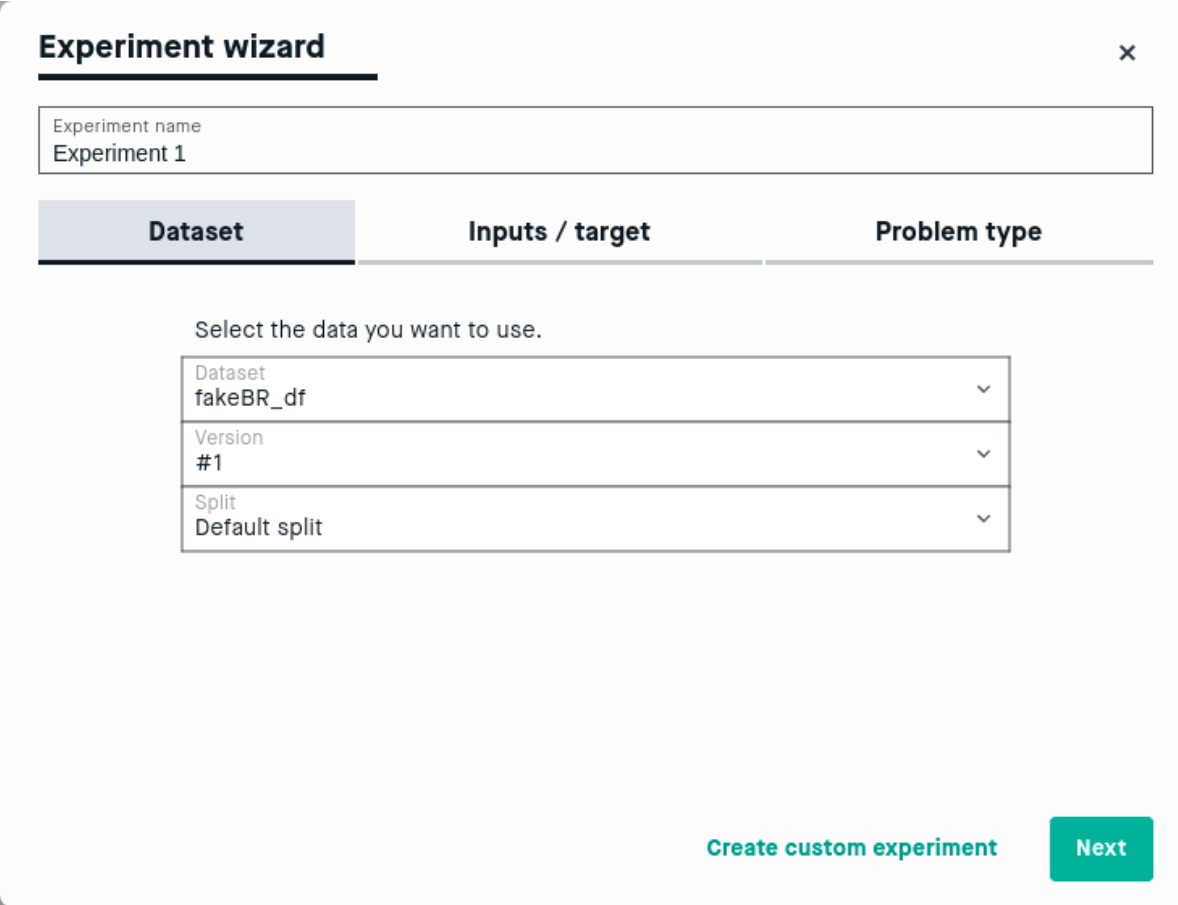

Figure 60: Choose these settings for the first tab.

### **Experiment wizard**

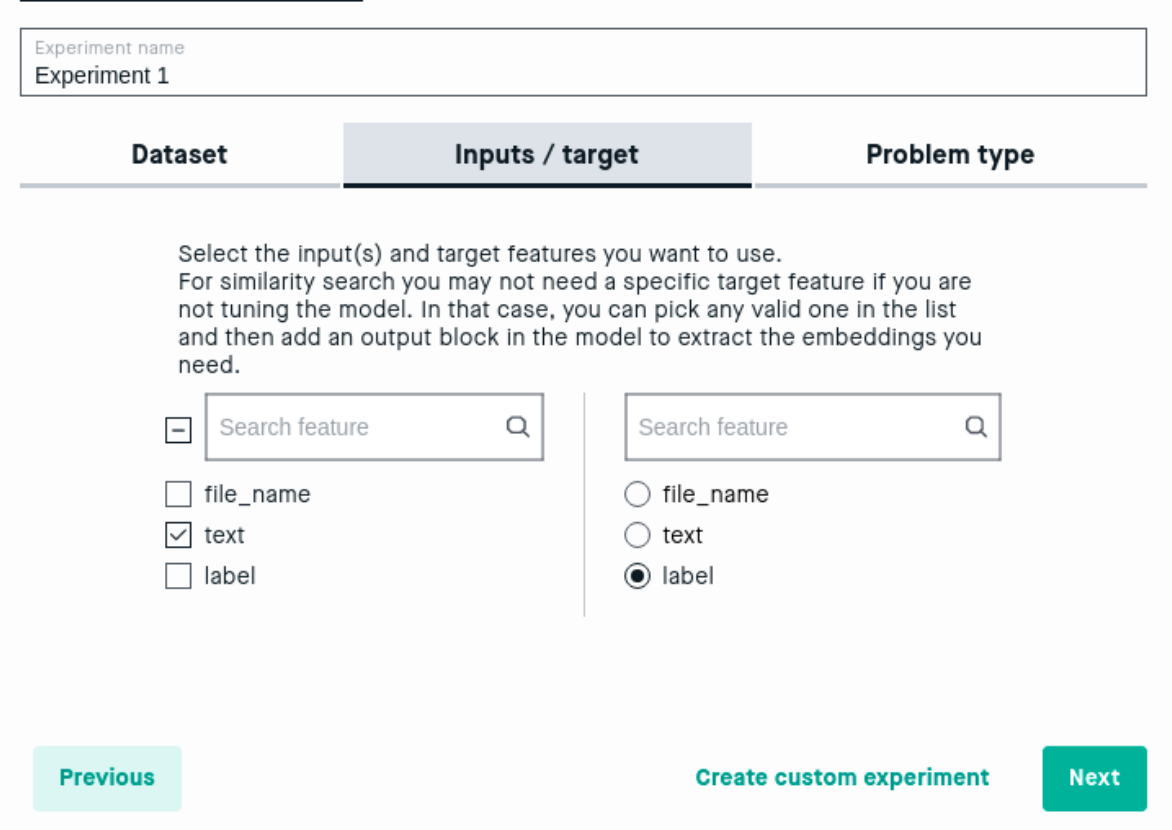

 $\times$ 

Figure 61: Choose these settings for the second tab.

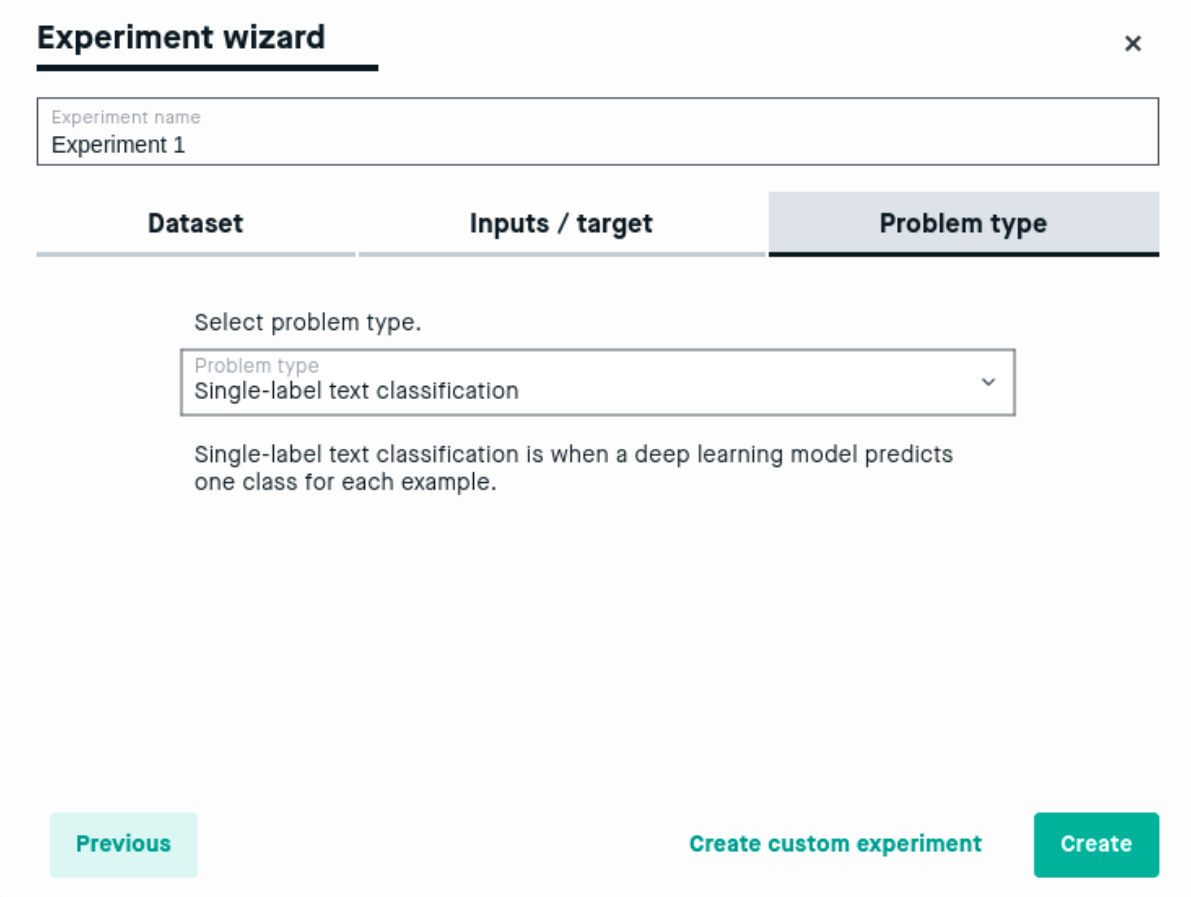

Figure 62: Choose these settings for the third tab and click in "create".

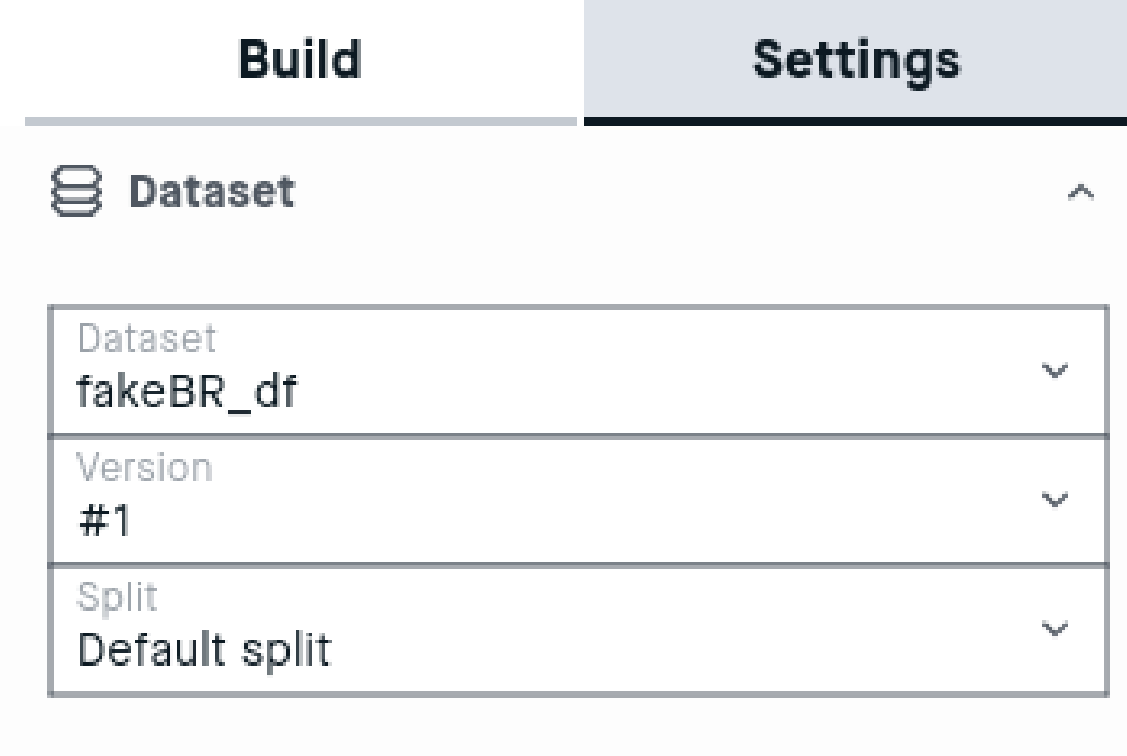

## $\triangleright$  Run settings

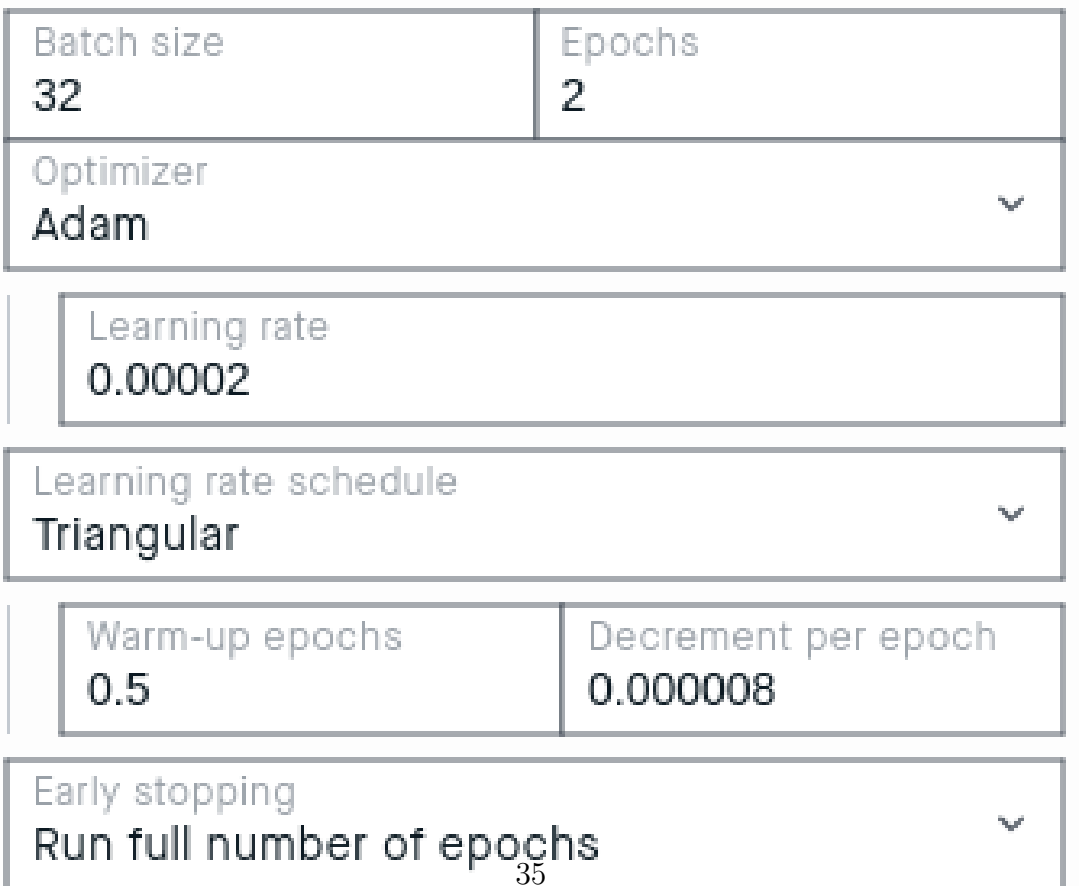

Figure 63: The parameters used are shown in this figure.

<span id="page-37-0"></span>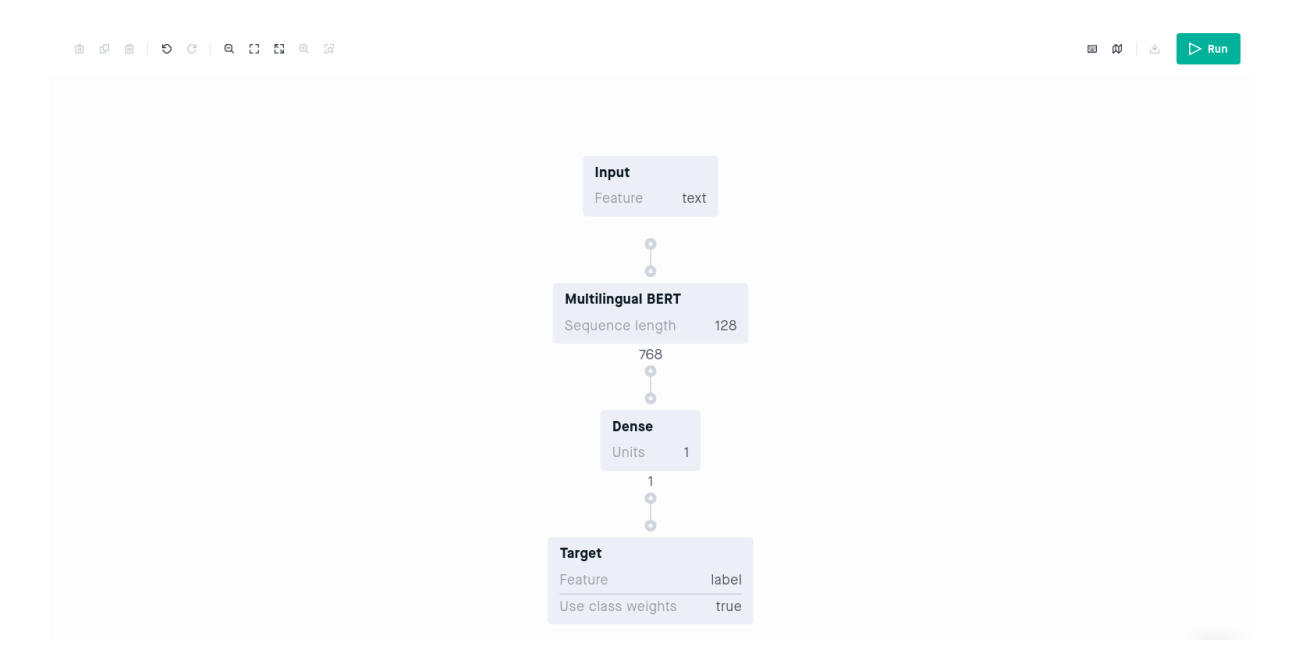

Figure 64: Click in "run" on the top right corner to run the model.

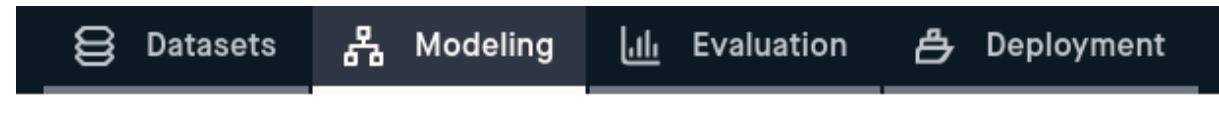

<span id="page-37-1"></span>Figure 65: Go to the evaluation tab and check the results after the model ran.